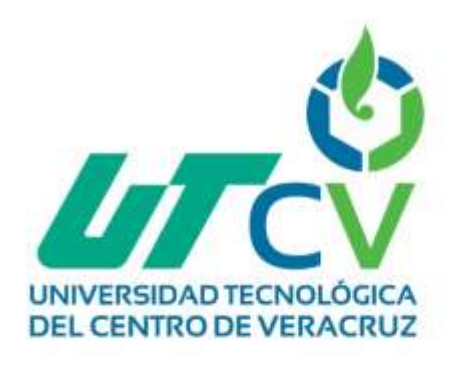

# **Reporte Final de Estadía**

# **José Carlos Mora Buendía**

**Sistema Integral de Ventas y Rentas**

Av. Universidad No. 350, Carretera Federal Cultiáhuac - La Tinaja<br>Congregación Dos Caminos, C.P. 94910. Cultiáhuac, Veractuz<br>Tel. 01 (278) 73 2 20 50 www.utcv.edu.mx

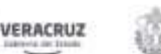

SEV

VER Educación

SEP

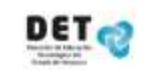

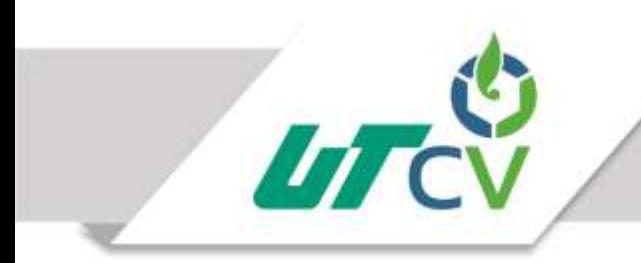

Universidad Tecnológica del Centro de Veracruz

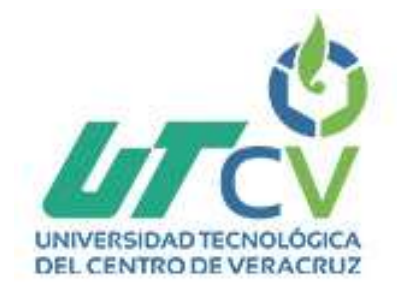

# **Universidad Tecnológica del Centro de**

# **Veracruz**

## **Programa Educativo: Ingeniería Tecnologías de la**

## **Información y Comunicación**

**Proyecto: Sistema Integral de Ventas y Rentas.**

**Presenta: José Carlos Mora Buendía**

Av. Universidad No. 350, Carretera Federal Cuitláhuac - La Tinaja Congregación Dos Caminos, C.P. 94910. Cuitláhuac, Veracruz<br>Tel. 01 (278) 73 2 20 50 www.utcv.edu.mx

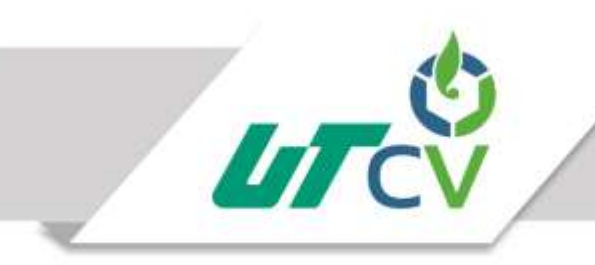

# Universidad Tecnológica del Centro de Veracruz

# ÍNDICE

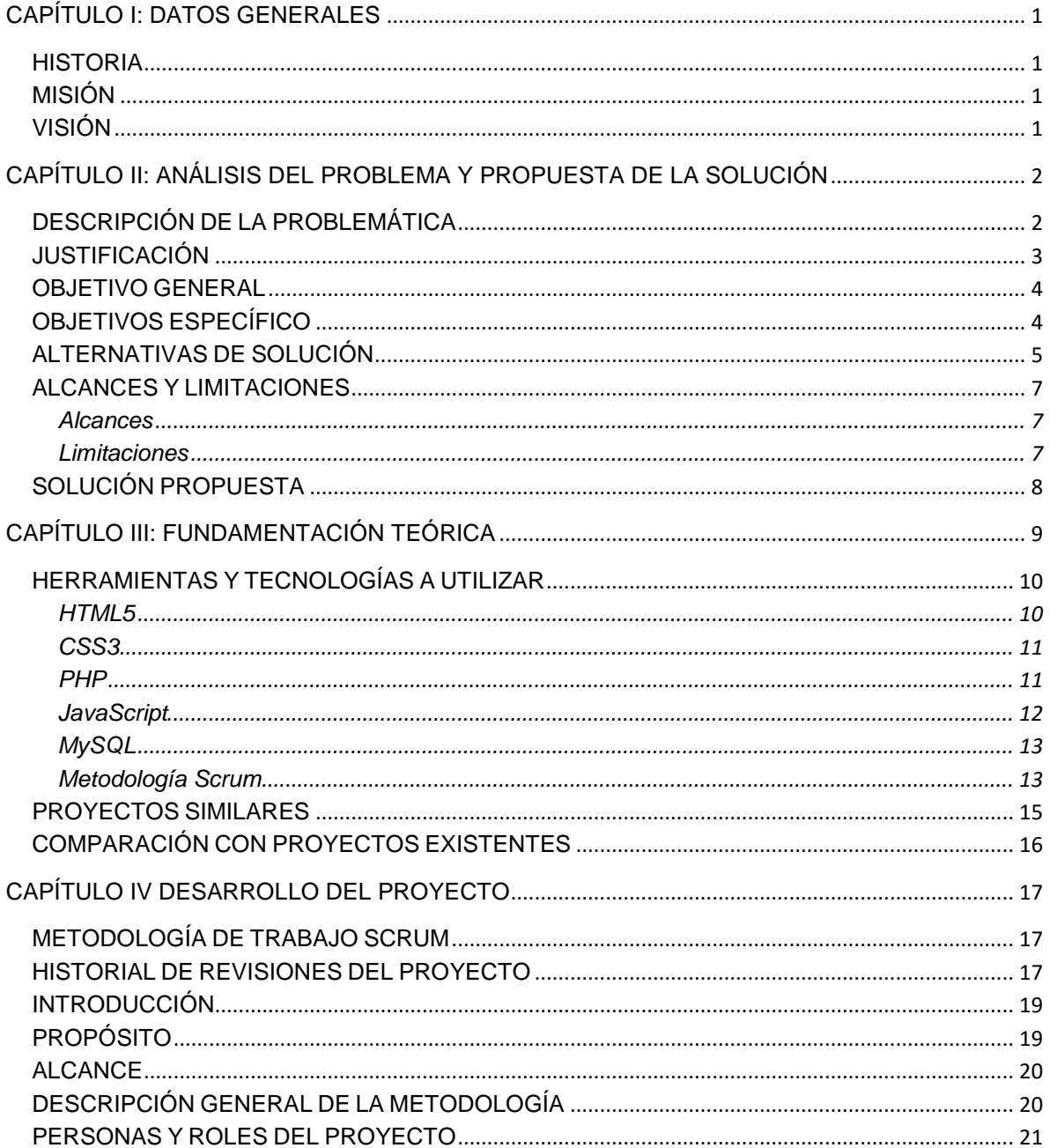

Av. Universidad No. 350, Carretera Federal Cuitláhuac - La Tinaja Congregación Dos Caminos, C.P. 94910. Cultiánuac, Veracruz<br>Tel. 01 (278) 73 2 20 50 www.utcv.edu.mx

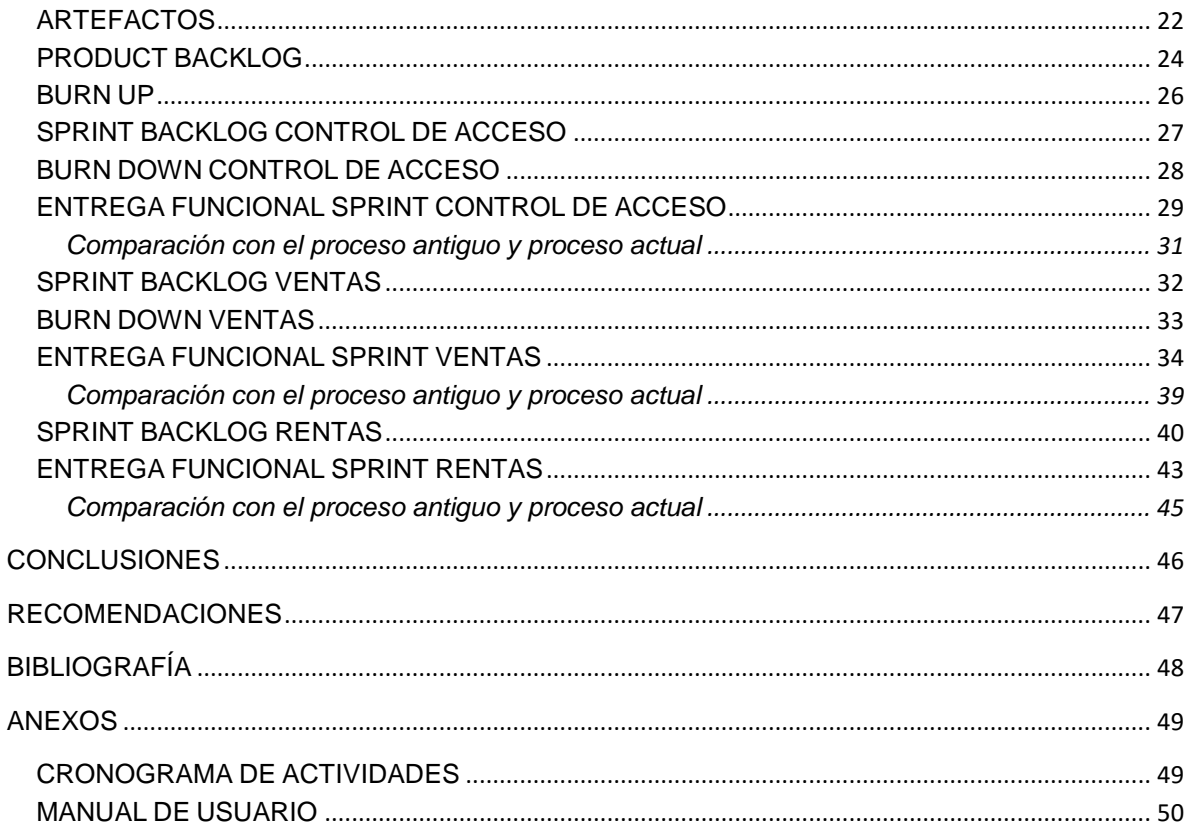

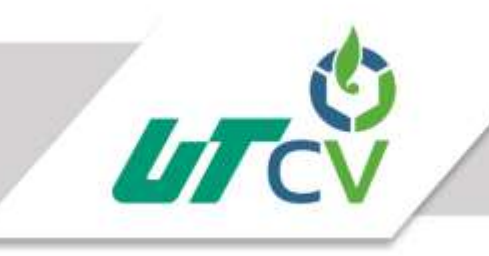

# Universidad Tecnológica del Centro de Veracruz

## Índice de figuras

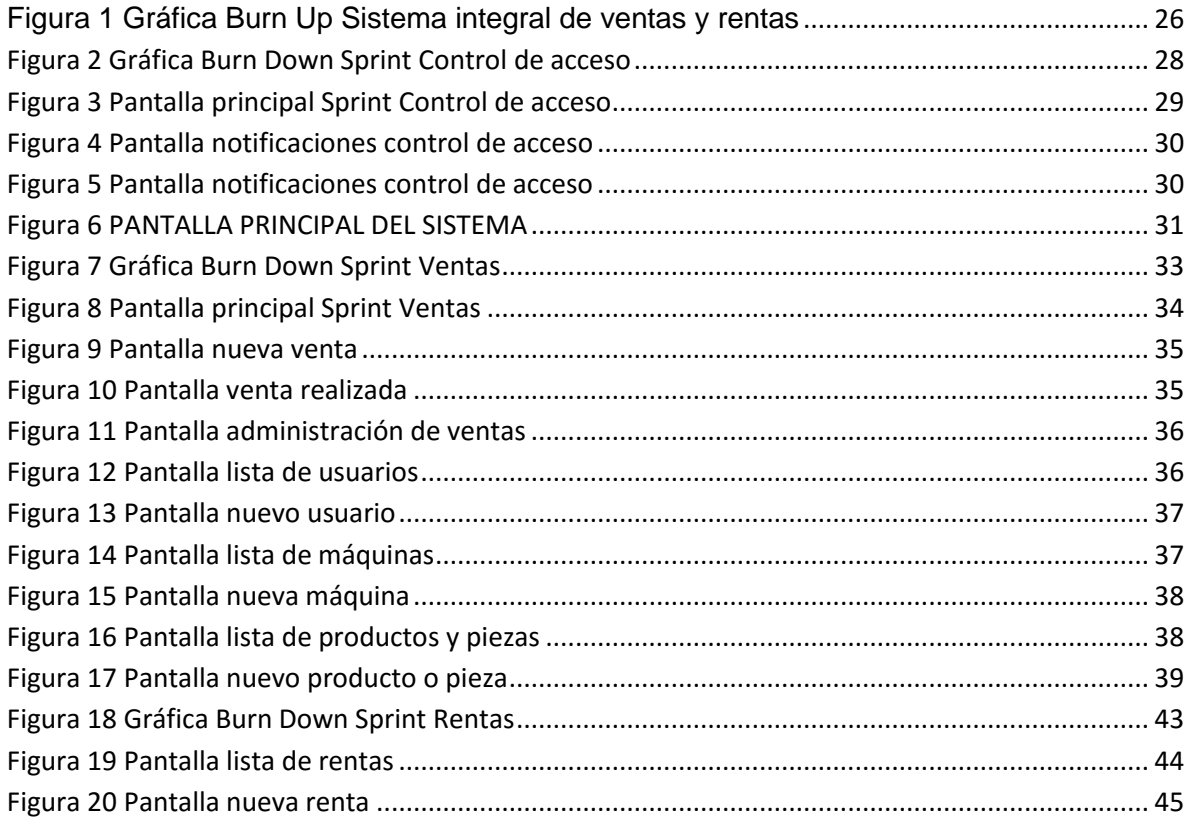

# Índice de tablas

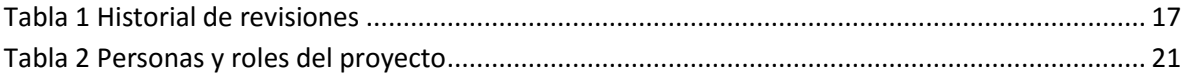

## <span id="page-5-0"></span>**CAPÍTULO I: DATOS GENERALES**

#### <span id="page-5-1"></span>**HISTORIA**

Videojuegos "chalo" tiene ya 20 años compitiendo en el mercado, esta empresa inició con juegos de mesa (futbolitos mecánicos) después comenzó a meter maquinitas de tipo arcade sinfonolas, en este tiempo han experimentado muchos cambios que le han ayudado a mejorar su trabajo adquiriendo mayor auge de clientes y un mejor desempeño.

#### <span id="page-5-2"></span>**MISIÓN**

Nosotros somos una microempresa con la finalidad de ofrecer a nuestros clientes productos y servicios de calidad, satisfaciendo las necesidades de nuestros clientes generando un ambiente grupal que nos ayude a crecer juntos.

## <span id="page-5-3"></span>**VISIÓN**

Nuestra visión es establecernos en el mercado de los videojuegos como la mejor opción para todo el que guste invertir en este ramo. Brindando un producto y servicio inmejorable a nuestros clientes, con ello llevar a nuestra micro empresa a lo más alto posible y ser reconocidos nacionalmente.

# <span id="page-6-0"></span>**CAPÍTULO II: ANÁLISIS DEL PROBLEMA Y PROPUESTA DE LA SOLUCIÓN**

#### <span id="page-6-1"></span>**DESCRIPCIÓN DE LA PROBLEMÁTICA**

Actualmente la empresa "videojuegos chalo" se dedica al rubro de la comercialización, distribución, reparación y renta de equipos de videojuegos tipo arcade como máquinas multi-juegos y rockolas, lamentablemente esta no cuenta con un sistema en específico para llevar una buena administración de los procesos que interviene en el negocio. La empresa cuenta con un equipo de cómputo en el cual se tiene una hoja de cálculo con la cual trata de apoyarse para llevar su administración interna capturando en ella diversos apuntes así mismo utiliza las notas de remisión para poder brindar su servicio a sus clientes.

La empresa no cuenta con un historial detallado de cada una de sus ventas de igual manera con un punto de ventas que administre de manera óptima y eficiente todas las ventas realizadas con sus respectivos cortes de caja, ya que todo ese proceso lo manejan a papel con notas esto involucra mucho tiempo para acceder a la información si esta es necesaria.

Otro problema identificado está en las rentas de los equipos ya que no existe un control de cada uno de sus clientes y de las máquinas rentadas, esto provoca que el cobro de la renta sea más lento y tedioso, porque si el dueño no se acuerda en ese momento de su cliente es necesario que acuda a las hojas donde tiene los datos de los mismo esto involucra más tiempo búsqueda de la información.

#### <span id="page-7-0"></span>**JUSTIFICACIÓN**

La empresa "videojuegos chalo" es una empresa dedicada al giro de compra venta y reparación de equipos de videojuegos que a lo largo del tiempo ha tenido problemas en cuanto a su administración de procesos ya que la información que ellos tienen en ocasiones no es muy fiable por el motivo de que no cuentan con un registro complejo de todo lo que realizan en la empresa

Es por ello que es necesario la implementación de una aplicación web que ayude a tener un buen control de los procesos de ventas y rentas para la empresa.

La aplicación apoye en el proceso de las ventas en la empresa ya que llevará con el control de todas las ventas de equipos realizadas a cada uno de sus clientes, contará con el control de caja, flujo de efectivo, el dinero en ella, los cortes de caja, retiros por el dueño y sus respectivos reportes que involucran cada uno de estos.

En el proceso de rentas la aplicación llevará el control de cada uno de los clientes que tienen un equipo rentado, su respectiva información para poder localizarlo, sus pagos realizados por las rentas del equipo y sus fechas del próximo pago.

Así mismo el uso de la aplicación podrá restringir la información a personal no autorizado.

La implementación de la aplicación web traerá beneficios monetarios ya que se quitarán las pérdidas económicas que implicaba no contar con un historial detallado de las ventas y rentas de los equipos.

Todo esto tendrá un impacto positivo para la empresa ya que colocará a la vanguardia ante la tendencia de un mayor número de clientes y un tiempo de respuesta más rápido.

3

#### <span id="page-8-0"></span>**OBJETIVO GENERAL**

Desarrollar una aplicación web que permita tener una buena administración de los procesos de venta y renta de equipos de videojuegos tipo arcade, para la empresa "videojuegos chalo" haciendo uso de las herramientas de desarrollo web.

## <span id="page-8-1"></span>**OBJETIVOS ESPECÍFICO**

- Elaborar del plan de desarrollo del proyecto para así proveer la información necesaria para controlar el proyecto
- Realizar el levantamiento de requerimientos para identificar las necesidades del que debe cumplir la aplicación.
- Generar el modelado de la base de datos para obtener una amplia visión para su desarrollo.
- Generar el diccionario de la base de datos y desarrollar su script correspondiente para su creación.
- Diseñar una interfaz amigable que facilite a los usuarios un buen manejo de la aplicación.
- Codificar el módulo de control de acceso para restringir la entrada al sistema a personal no autorizado.
- Codificar el módulo de ventas para llevar un buen control de todas las ventas de equipos de videojuegos.
- Codificar el módulo de rentas para así poder tener una gestión óptima sobre pagos de las rentas de los equipos
- Realizar las pruebas pertinentes a cada módulo para asegurar el buen funcionamiento de ellos e integrarlas a la aplicación.

● Realizar una prueba general de la aplicación ya unida para asegurar el funcionamiento de la aplicación.

### <span id="page-9-0"></span>**ALTERNATIVAS DE SOLUCIÓN**

Para el desarrollo de la migración de los procesos de control de acceso a la información, rentas y ventas se propusieron 2 alternativas de solución la cuales son:

**Alternativa 1.-** Desarrollar un sistema administrativo de escritorio el cual de solución a la mala administración de los procesos que intervienen en las rentas de equipos, ventas de piezas y el uso de la información de la empresa.

#### **Herramientas y tecnologías a utilizar**

- 1. Lenguaje de programación C#
- 2. IDE de desarrollo visual studio 2015
- 3. Sql server
- 4. Metodología XP

**Alternativa 2.-** desarrollar un sistema administrativo en web el cual de solución a la mala administración de los procesos que intervienes las rentas de equipos, ventas de piezas y el uso de la información de la empresa y sea posible entrar desde cualquier punto con acceso a internet.

#### **Herramientas y tecnologías a utilizar**

1. PHP

- 2. HTML5
- 3. JavaScript
- 4. CSS 3
- 5. Mysql
- 6. Metodología Scrum

#### <span id="page-11-0"></span>**ALCANCES Y LIMITACIONES**

El proyecto sistema integral de ventas y rentas consiste en la realización e implementación de una aplicación web para los procesos de venta y renta de equipos, en los cuales intervienen los siguientes puntos:

#### <span id="page-11-1"></span>**Alcances**

1. Módulo de control de acceso (login)

Este módulo brindará al sistema un control de los usuarios con acceso al mismo, los usuarios deberán identificarse para hacer uso del sistema.

2. Módulo de ventas

En este módulo se contará con todo lo necesario para la realización de las ventas, cortes de caja y sus reportes correspondientes.

3. Módulo de Rentas

En este módulo se brindara todo lo necesario para llevar el control de todos los equipos rentados, la información de clientes a los que se les asignó el equipo y sus respectivos pagos.

#### <span id="page-11-2"></span>**Limitaciones**

- 1. La aplicación será solo web.
- 2. Solo personal autorizado podrá acceder a la información de la aplicación
- 3. La aplicación será solamente local.

4. Es necesario utilizar los navegadores Firefox o google Chrome para su óptimo funcionamiento y compatibilidad de la aplicación.

## <span id="page-12-0"></span>**SOLUCIÓN PROPUESTA**

Como solución se desarrollará un sistema integral de ventas y rentas el cual involucrará cada uno de estos procesos optimizando de forma adecuada el acceso a la información y el proceso de la misma, ya sea de ventas realizadas, cortes de caja o la administración de las rentas de equipos a los clientes, para así poder hacer frente a las diversas situaciones adversas que está presentando la empresa actualmente.

# <span id="page-13-0"></span>**CAPÍTULO III: FUNDAMENTACIÓN TEÓRICA**

En el presente marco teórico se encontraran distintos conceptos relacionados al proyecto así como la información acerca de las diferentes tecnologías y herramientas a utilizar para su desarrollo.

Para la elaboración del presente proyecto se están contempladas utilizar las siguientes herramientas como HTML5, PHP, JavaScrip y MySQL ya que son las más adecuadas de acuerdo a experiencias propias y a proyectos similares encontrados a través de la red de internet así como su gran compatibilidad entre cada una de ellas.

#### <span id="page-14-0"></span>**HERRAMIENTAS Y TECNOLOGÍAS A UTILIZAR**

#### <span id="page-14-1"></span>**HTML5**

Para el desarrollo de las páginas web se utilizará HTML5.

HTML5 (HyperText Markup Language, versión 5) es la quinta revisión importante del lenguaje básico de la World Wide Web, HTML. HTML5 especifica dos variantes de sintaxis para HTML.

HTML5 provee básicamente tres características: estructura, estilo y funcionalidad. Nunca fue declarado oficialmente pero, incluso cuando algunas APIs (Interface de Programación de Aplicaciones) y la especificación de CSS3 por completo no son parte del mismo, HTML5 es considerado el producto de la combinación de HTML, CSS y Javascript. Estas tecnologías son altamente dependientes y actúan como una sola unidad organizada bajo la especificación de HTML5. HTML está a cargo de la estructura, CSS presenta esa estructura y su contenido en la pantalla y Javascript hace el resto que (como veremos más adelante) es extremadamente significativo.

Más allá de esta integración, la estructura sigue siendo parte esencial de un documento. La misma provee los elementos necesarios para ubicar contenido estático o dinámico, y es también una plataforma básica para aplicaciones. Con la variedad de dispositivos para acceder a Internet y la diversidad de interfaces disponibles para interactuar con la web, un aspecto básico como la estructura se vuelve parte vital del documento. Ahora la estructura debe proveer forma, organización y flexibilidad, y debe ser tan fuerte como los fundamentos de un edificio. (Gauchat, 2012)

#### <span id="page-15-0"></span>**CSS3**

Para el desarrollo del proyecto se utilizará CSS3 para el diseño de la misma.

CSS3 es la última evolución del lenguaje de las Hojas de Estilo en Cascada (Cascading Style Sheets), y pretende ampliar la versión CSS2. Trae consigo muchas novedades altamente esperadas, como las esquinas redondeadas, sombras, gradientes, transiciones o animaciones, y nuevos layouts como multi-columnas, cajas flexibles o maquetas de diseño en cuadrícula (grid layouts). (Gauchat, 2012)

#### <span id="page-15-1"></span>**PHP**

Para el desarrollo del proyecto se utilizará el lenguaje PHP.

PHP (acrónimo recursivo de PHP: Hypertext Preprocessor) es un lenguaje de código abierto muy popular especialmente adecuado para el desarrollo web y que puede ser incrustado en HTML.

Lo que distingue a PHP de algo del lado del cliente como Javascript es que el código es ejecutado en el servidor, generando HTML y enviándolo al cliente. El cliente recibirá el resultado de ejecutar el script, aunque no se sabrá el código subyacente que era. El servidor web puede ser configurado incluso para que procese todos los ficheros HTML con PHP, por lo que no hay manera de que los usuarios puedan saber qué se tiene debajo de la manga.

Lo mejor de utilizar PHP es su extrema simplicidad para el principiante, pero a su vez ofrece muchas características avanzadas para los programadores profesionales. No sienta miedo de leer la larga lista de características de PHP. En unas pocas horas podrá empezar a escribir sus primeros scripts. (PHP, 2016)

#### <span id="page-16-0"></span>**JavaScript**

Para el desarrollo del proyecto se utilizará el lenguaje JavaScript.

JavaScript (JS) es un lenguaje ligero e interpretado, orientado a objetos con funciones de primera clase, más conocido como el lenguaje de script para páginas web, pero también usado en muchos entornos sin navegador, tales como node.js o Apache CouchDB. Es un lenguaje script multi-paradigma, basado en prototipos, dinámico, soporta estilos de programación funcional, orientada a objetos e imperativa.

El estándar de JavaScript es ECMAScript. Desde el 2012, todos los navegadores modernos soportan completamente ECMAScript 5.1. Los navegadores más antiguos soportan por lo menos ECMAScript 3. La sexta edición se liberó en Julio. Se puede seguir el progreso actual de las diferentes, nuevas y mejoradas características en la correspondiente wiki. (mozilla, 2016)

#### <span id="page-17-0"></span>**MySQL**

Durante el desarrollo del proyecto se utilizará el gestor de base de datos MySQL.

MySQL es un sistema de administración de bases de datos relacional (RDBMS). Se trata de un programa capaz de almacenar una enorme cantidad de datos de gran variedad y de distribuirlos para cubrir las necesidades de cualquier tipo de organización, desde pequeños establecimientos comerciales a grandes empresas y organismos administrativos. MySQL compite con sistemas RDBMS propietarios conocidos, como Oracle, SQL Server y DB2.

MySQL incluye todos los elementos necesarios para instalar el programa, preparar diferentes niveles de acceso de usuario, administrar el sistema y proteger y hacer volcados de datos. (Gilfillan, 2003)

#### <span id="page-17-1"></span>**Metodología Scrum**

Durante el desarrollo del proyecto se utilizará la metodología ágil scrum.

Scrum es un proceso en el que se aplican de manera regular un conjunto de buenas prácticas para trabajar colaborativamente, en equipo, y obtener el mejor resultado posible de un proyecto. Estas prácticas se apoyan unas a otras y su selección tiene origen en un estudio de la manera de trabajar de equipos altamente productivos.

En Scrum se realizan entregas parciales y regulares del producto final, priorizadas por el beneficio que aportan al receptor del proyecto. Por ello, Scrum está especialmente indicado para proyectos en entornos complejos, donde se necesita obtener resultados pronto, donde

13

los requisitos son cambiantes o poco definidos, donde la innovación, la competitividad, la flexibilidad y la productividad son fundamentales.

Scrum también se utiliza para resolver situaciones en que no se está entregando al cliente lo que necesita, cuando las entregas se alargan demasiado, los costes se disparan o la calidad no es aceptable, cuando se necesita capacidad de reacción ante la competencia, cuando la moral de los equipos es baja y la rotación alta, cuando es necesario identificar y solucionar ineficiencias sistemáticamente o cuando se quiere trabajar utilizando un proceso especializado en el desarrollo de producto. (Palacio, 2014)

#### FASES DE SCRUM

SCRUM comprende las siguientes fases:

#### 1.- Pre-juego

Planificación: Definición de una nueva versión basada en la pila actual, junto con una estimación de coste y agenda. Si se trata de un nuevo sistema, esta fase abarca tanto la visión como el análisis. Si se trata de la mejora de un sistema existente comprende un análisis de alcance más limitado. Arquitectura: Diseño de la implementación de las funcionalidades de la pila. Esta fase incluye la modificación de la arquitectura y diseño generales.

#### 2.- Juego

Desarrollo de sprints: Desarrollo de la funcionalidad de la nueva versión con respeto continúo a las variables de tiempo, requisitos, costo y competencia. La interacción con estas

14

variables define el final de esta fase. El sistema va evolucionando a través de múltiples iteraciones de desarrollo o sprints.

3.- Post-juego

Preparación para el lanzamiento de la versión, incluyendo la documentación final y pruebas antes del lanzamiento de la versión.

## <span id="page-19-0"></span>**PROYECTOS SIMILARES**

Sistema punto de venta (POS) - Código PHP

Es un punto de venta ideal para productos comerciales en cualquier medio ya que el programa brinda lo básico como ventas, cliente y reportes.

El programa está hecho en php y corre perfectamente en la versión php 5.3.5, mysql 5.5.8 en el wampserver 2.2

Las características del sistema punto de venta son los siguientes:

- Lectora de código de barras en la transacción de ventas.
- Añadir, editar y eliminar los productos.
- Alerta de Productos si están por debajo de la cantidad de 10.
- Buscar Productos.

- Añadir, editar y eliminar Clientes.

- Añadir, Editar y Eliminar Proveedores.
- Generar Reportes diarios, mensual y anual.

## <span id="page-20-0"></span>**COMPARACIÓN CON PROYECTOS EXISTENTES**

Se puede identificar que para el desarrollo de las aplicaciones se están utilizando tecnologías similares, pero aun así no cuentan con algunos módulos que son procesos muy propios de la empresa en este caso sería el módulo de rentas ya no cualquier sistema tendrá esas especificaciones

## <span id="page-21-0"></span>**CAPÍTULO IV DESARROLLO DEL PROYECTO**

## <span id="page-21-1"></span>**METODOLOGÍA DE TRABAJO SCRUM**

## <span id="page-21-2"></span>**HISTORIAL DE REVISIONES DEL PROYECTO**

#### <span id="page-21-3"></span>**TABLA 1 HISTORIAL DE REVISIONES**

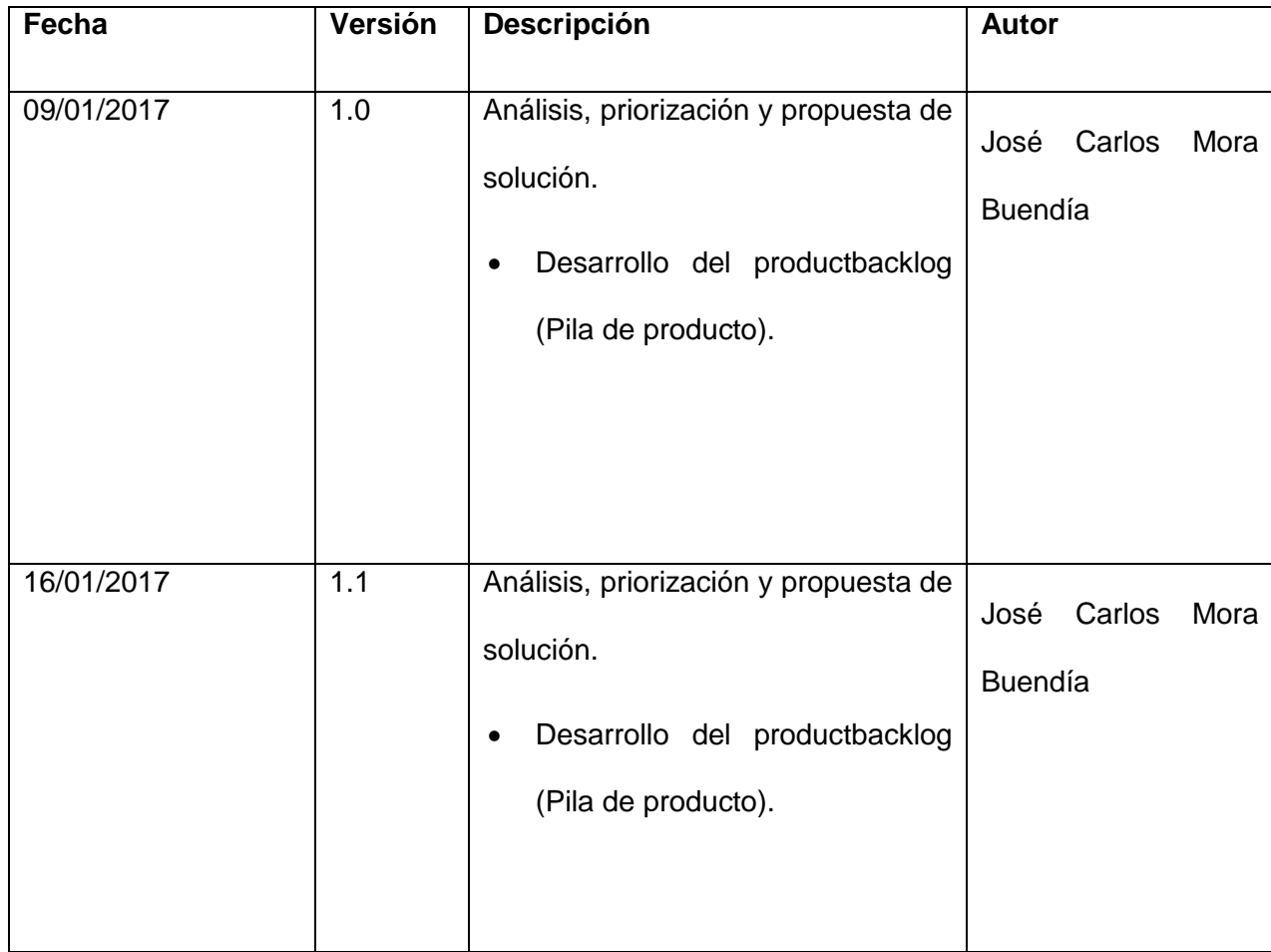

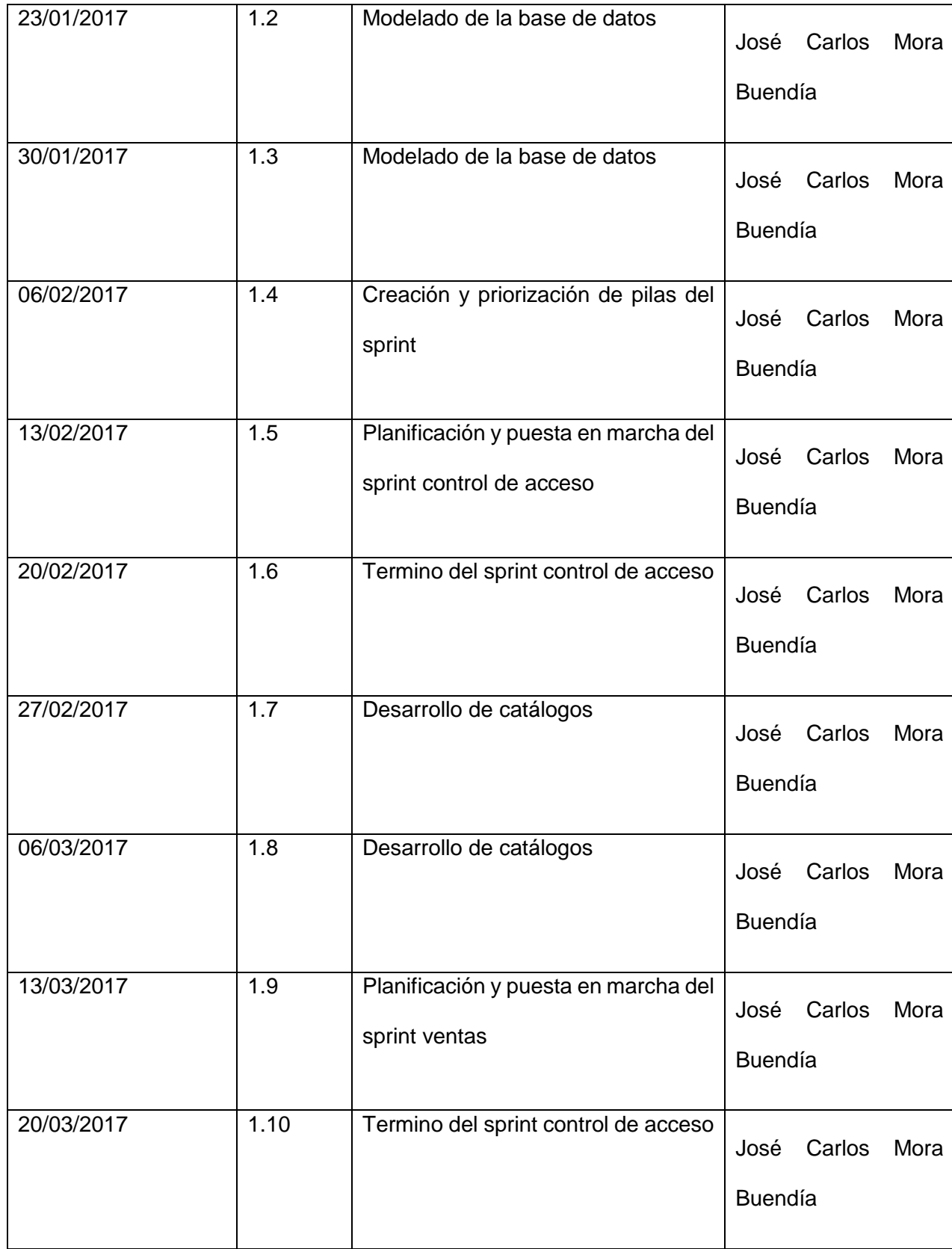

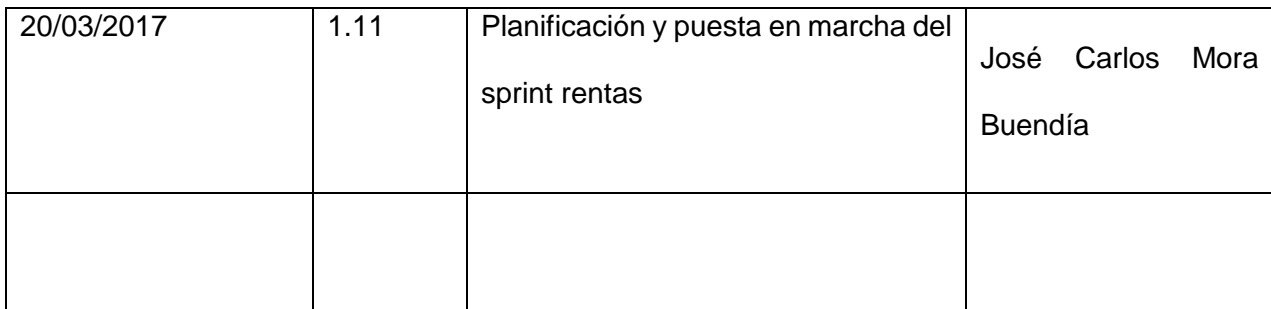

### <span id="page-23-0"></span>**INTRODUCCIÓN**

En el presente documento se detalla la implementación de la metodología scrum en la empresa videojuegos Chalo para la administración del desarrollo el proyecto Sistema integral de ventas y rentas.

Contiene la descripción del ciclo de vida iterativo e incremental para el proyecto, así como los artefactos o documentos generados, la monitorización, el seguimiento del avance, las responsabilidades y compromisos de los participantes en el desarrollo del proyecto.

## <span id="page-23-1"></span>**PROPÓSITO**

Facilitar la información de referencia necesaria a las personas implicadas en el desarrollo del Sistema integral de ventas y rentas.

#### <span id="page-24-0"></span>**ALCANCE**

Personas y operaciones implicadas en el desarrollo del Sistema integral de ventas y rentas.

### <span id="page-24-1"></span>**DESCRIPCIÓN GENERAL DE LA METODOLOGÍA**

#### Fundamentación

Las principales razones del uso de la metodología scrum para la ejecución de este proyecto son:

- 1. Sistema modular. Las características del sistema integral de ventas y rentas permiten desarrollar una base funcional mínima y sobre ella ir incrementando las funcionalidades o modificando el comportamiento o apariencia de las ya implementadas.
- 2. Entregas frecuentes y continuas al cliente de los módulos terminados, de forma que puede disponer de una funcionalidad básica en un tiempo mínimo y a partir de ahí un incremento y mejora continua del sistema.
- 3. Previsible inestabilidad de requisitos.

#### Valores de trabajo

Los valores que deben ser practicados por todos los miembros involucrados en el desarrollo y que hacen posible que la metodología Scrum tenga éxito son:

- Autonomía del equipo
- Respeto en el equipo
- Responsabilidad y auto-disciplina
- Foco en la tarea en la tarea
- **·** Información transparencia y visibilidad.

## <span id="page-25-0"></span>**PERSONAS Y ROLES DEL PROYECTO**

#### <span id="page-25-1"></span>**TABLA 2 PERSONAS Y ROLES DEL PROYECTO**

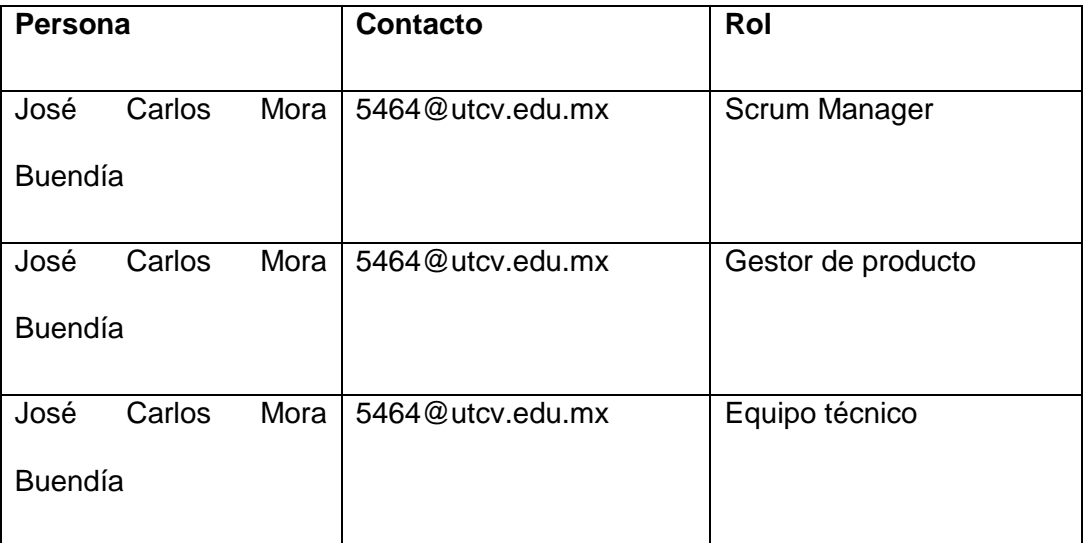

## <span id="page-26-0"></span>**ARTEFACTOS**

Los artefactos generados a lo largo del desarrollo del sistema integral de ventas y rentas son:

Documentos:

- 1. Product Backlog (Pila de producto) del sistema integral de ventas y rentas
- 2. Sprint Backlog (Pila de sprint) del módulo de control de acceso.
- 3. Sprint Backlog (Pila de sprint) del módulo de ventas.
- 4. Sprint Backlog (Pila de sprint) del módulo de rentas.

Incremento:

Gráficas para registro y seguimiento del avance.

- 1. Gráfica de producto o Burn Up
- 2. Gráfica de avance o Burn Down.

Comunicación

- 1. Reunión de inicio de sprint
- 2. Reunión de cierre de sprint y entrega del incremento

Entregas funcionales

- 1. Sprint control de acceso
- 2. Sprint control de ventas
- 3. Sprint control de rentas

## <span id="page-28-0"></span>**PRODUCT BACKLOG**

# Desarrollo Product Backlog del Sistema Integral de ventas y rentas<br>Elaborado por: José Carlos Mora Buendía

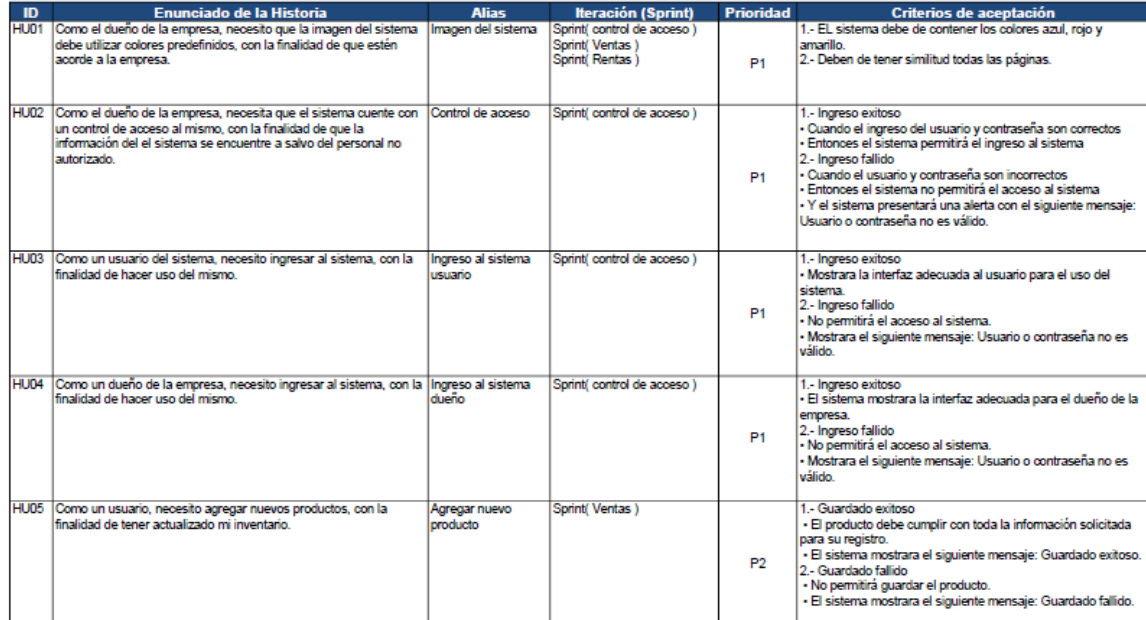

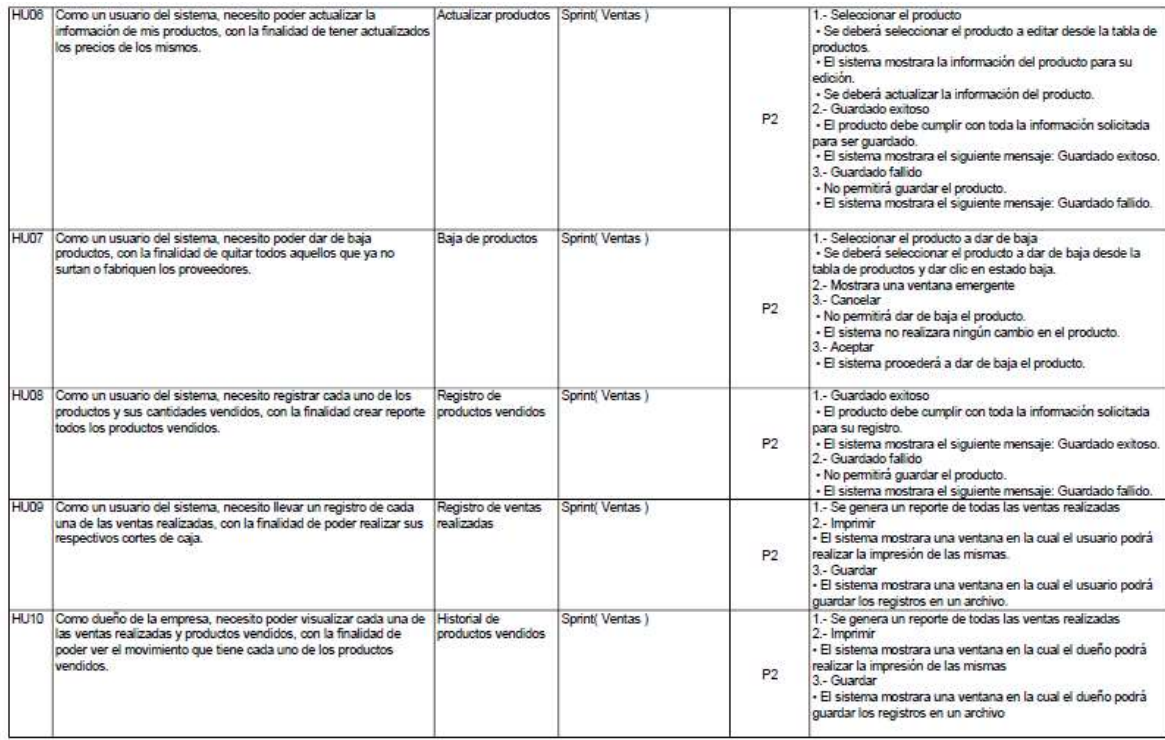

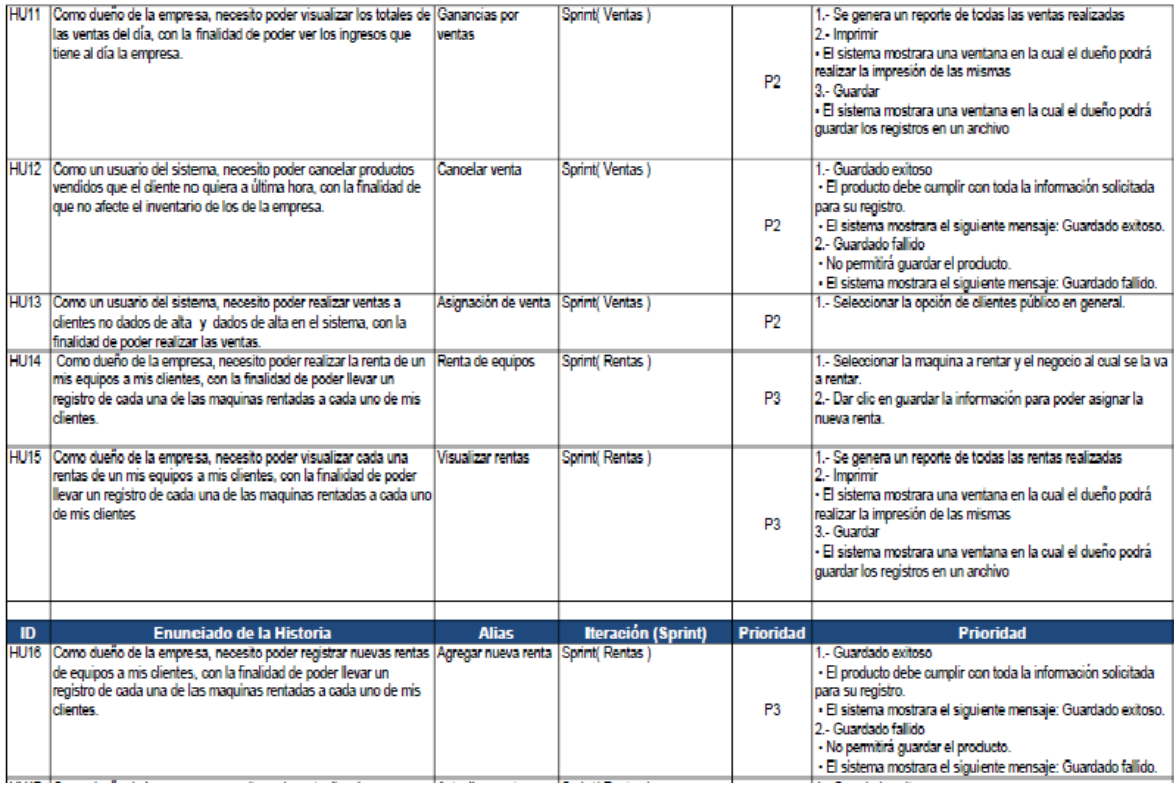

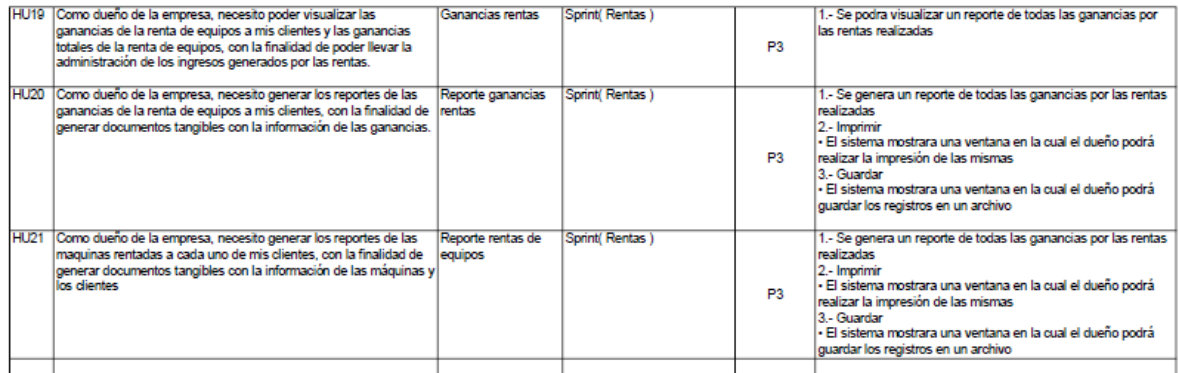

#### <span id="page-30-0"></span>**BURN UP**

Representación gráfica del plan de producto previsto.

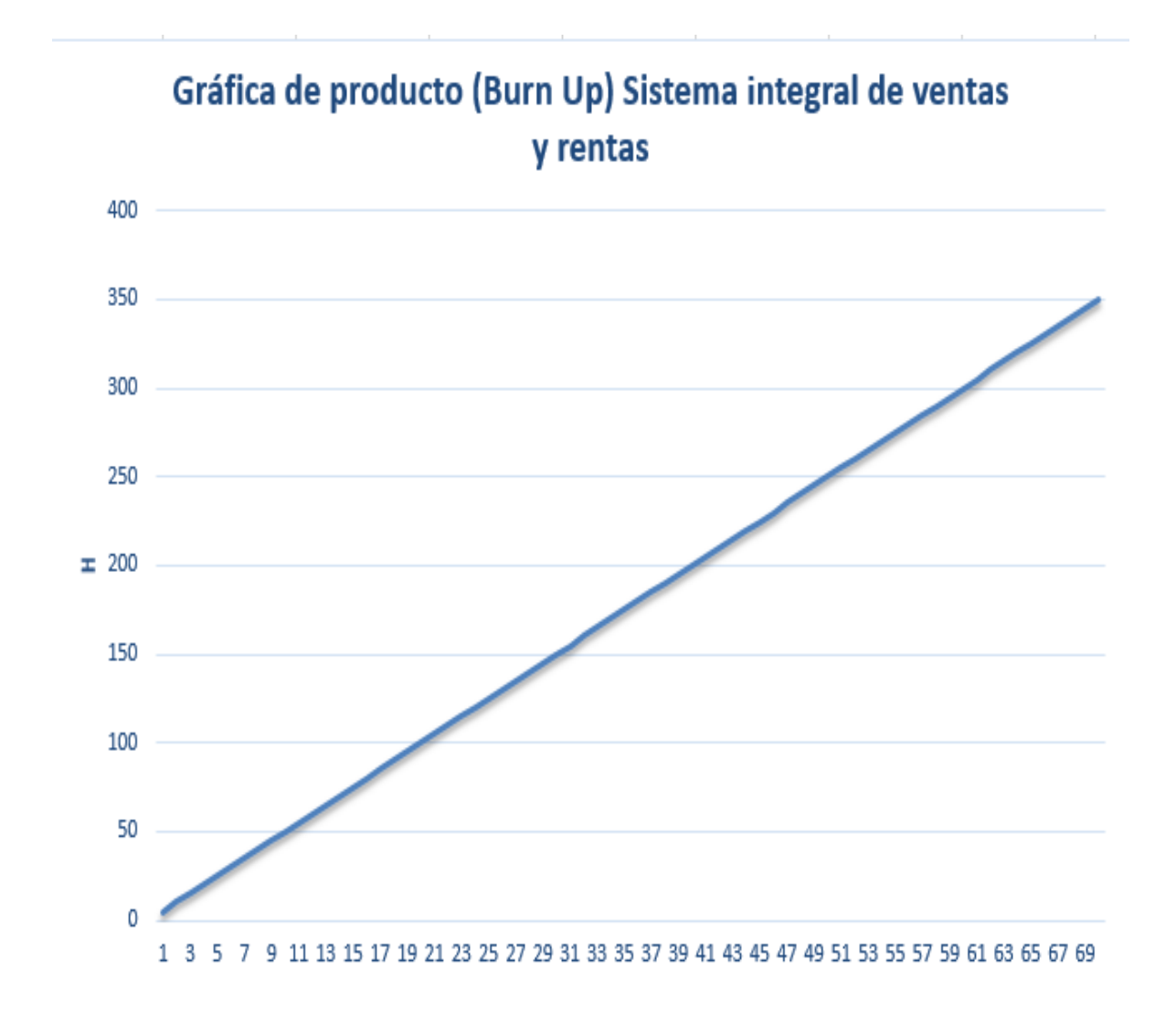

#### <span id="page-30-1"></span>**FIGURA 1 GRÁFICA BURN UP SISTEMA INTEGRAL DE VENTAS Y RENTAS**

## <span id="page-31-0"></span>**SPRINT BACKLOG CONTROL DE ACCESO**

Sprint Backlog Control de acceso

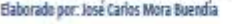

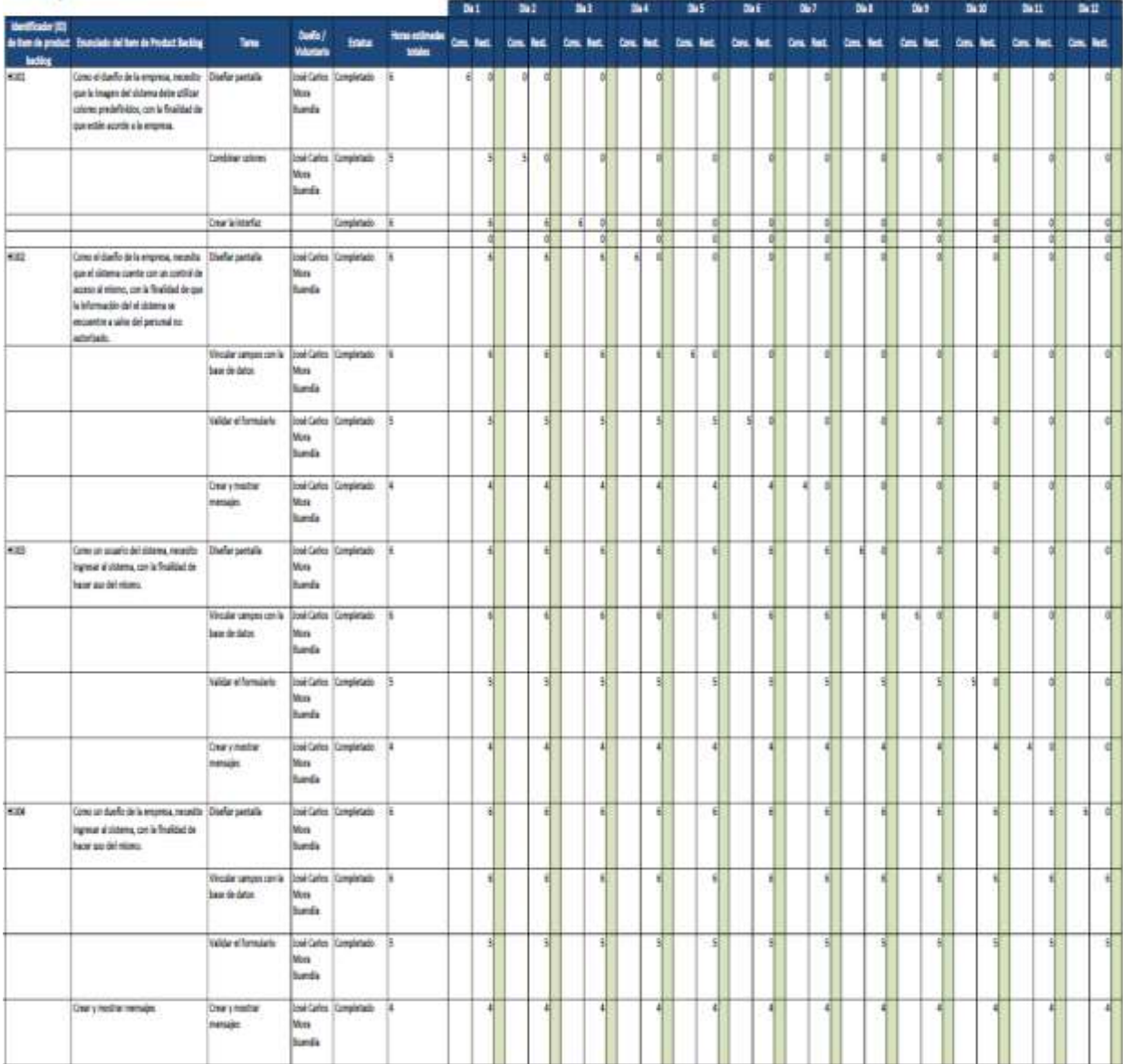

## <span id="page-32-0"></span>**BURN DOWN CONTROL DE ACCESO**

Gráfico que muestra el estado de avance del trabajo del sprint en curso.

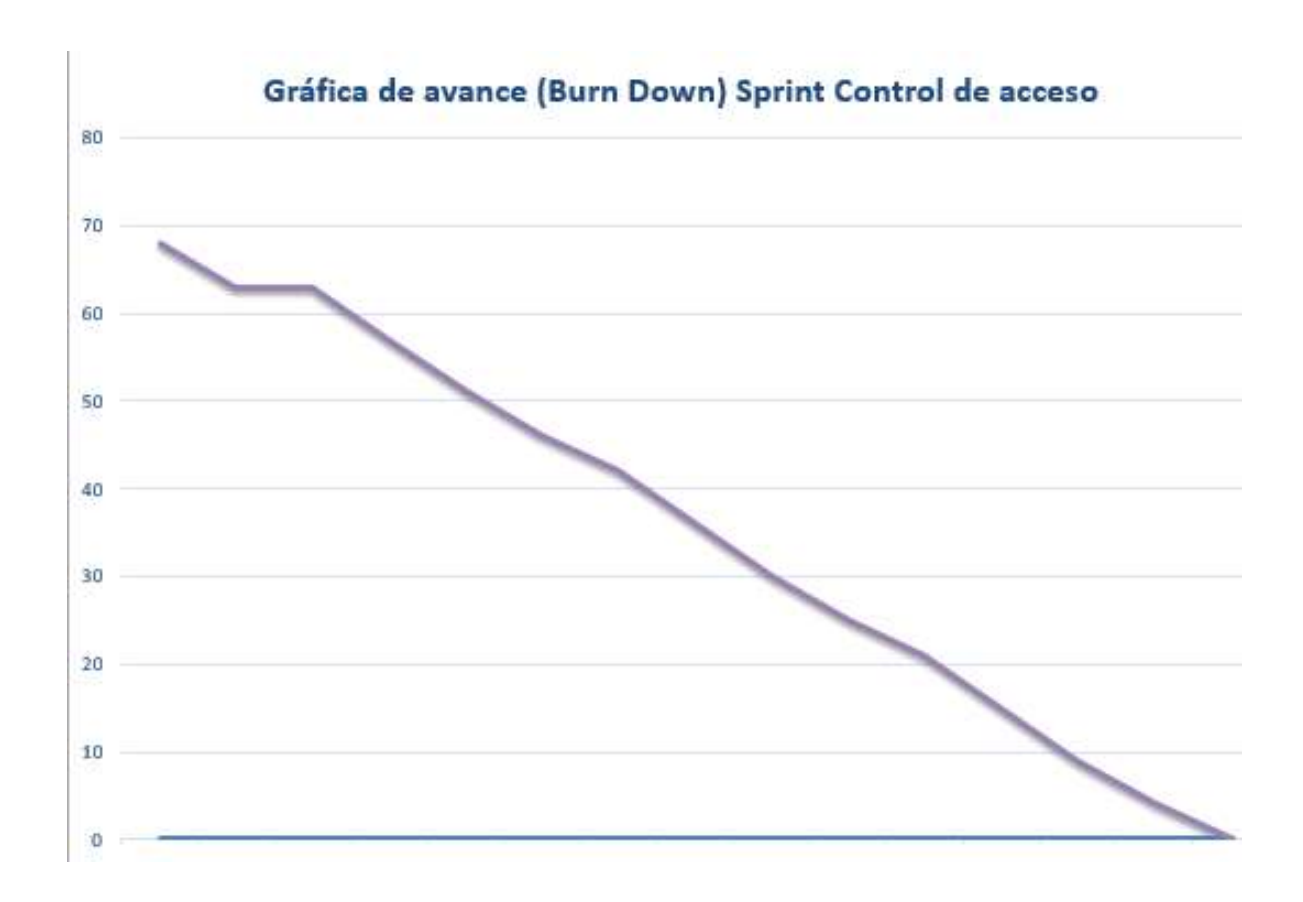

<span id="page-32-1"></span>**FIGURA 2 GRÁFICA BURN DOWN SPRINT CONTROL DE ACCESO**

#### <span id="page-33-0"></span>**ENTREGA FUNCIONAL SPRINT CONTROL DE ACCESO**

El término de la primera interacción de el sprint control de acceso en la empresa videojuegos chalo ha sido satisfactoria mente ya que se llegado a cumplir lo deseado por parte del empresario y los objetivos por parte del equipo de desarrollo, teniendo como fin la parte funcional del acceso al sistema así como la interfaz de usuario para su correspondiente ejecución.

A continuación se muestran la parte funcional e interfaz del sprint control de acceso:

Interfaz principal del control de acceso en el cual el usuario tendrá que ingresar sus respectivos datos para poder entrar al sistema.

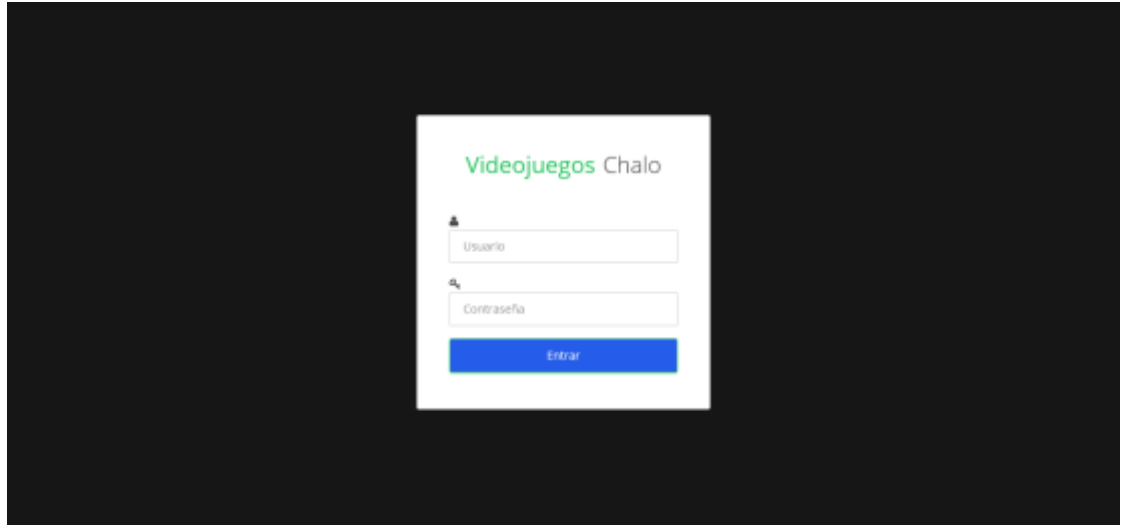

<span id="page-33-1"></span>**FIGURA 3 PANTALLA PRINCIPAL SPRINT CONTROL DE ACCESO**

Interfaz correspondiente a las notificaciones del sistema.

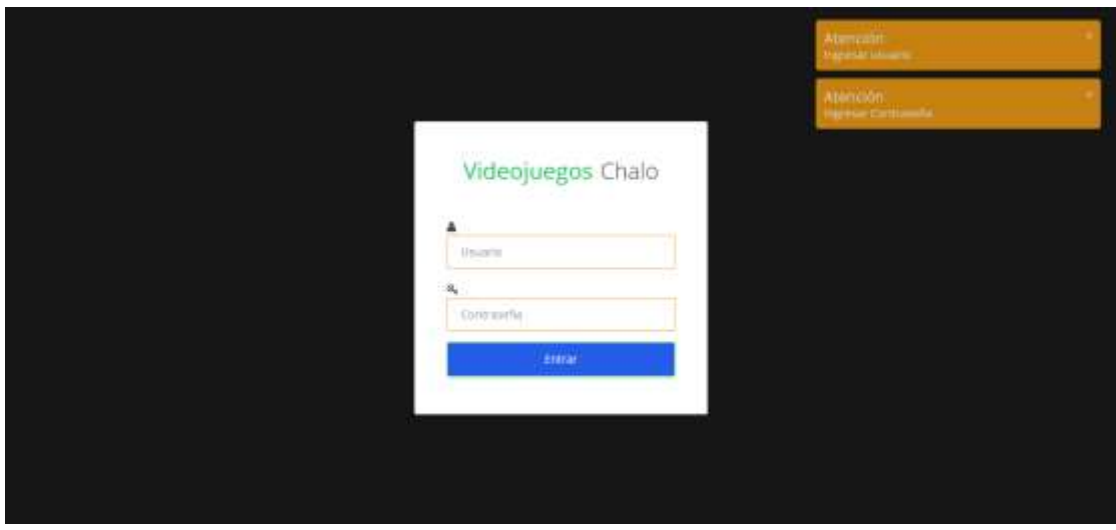

<span id="page-34-0"></span>**FIGURA 4 PANTALLA NOTIFICACIONES CONTROL DE ACCESO**

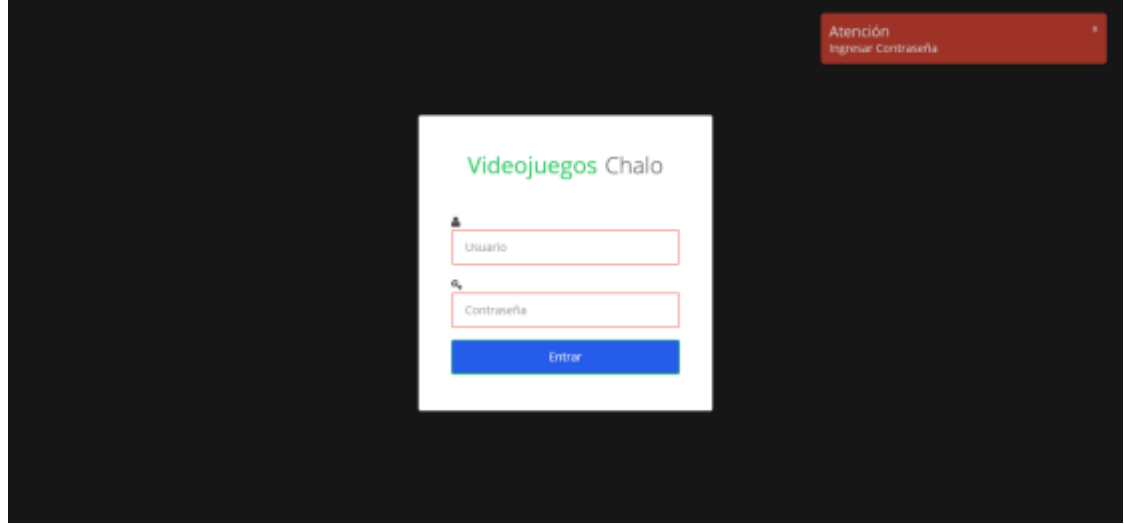

Interfaz correspondiente a las notificaciones del sistema al ingresar datos erróneos.

#### <span id="page-34-1"></span>**FIGURA 5 PANTALLA NOTIFICACIONES CONTROL DE ACCESO**

Interfaz principal correspondiente un éxito acceso al sistema por un usuario y contraseña valido.

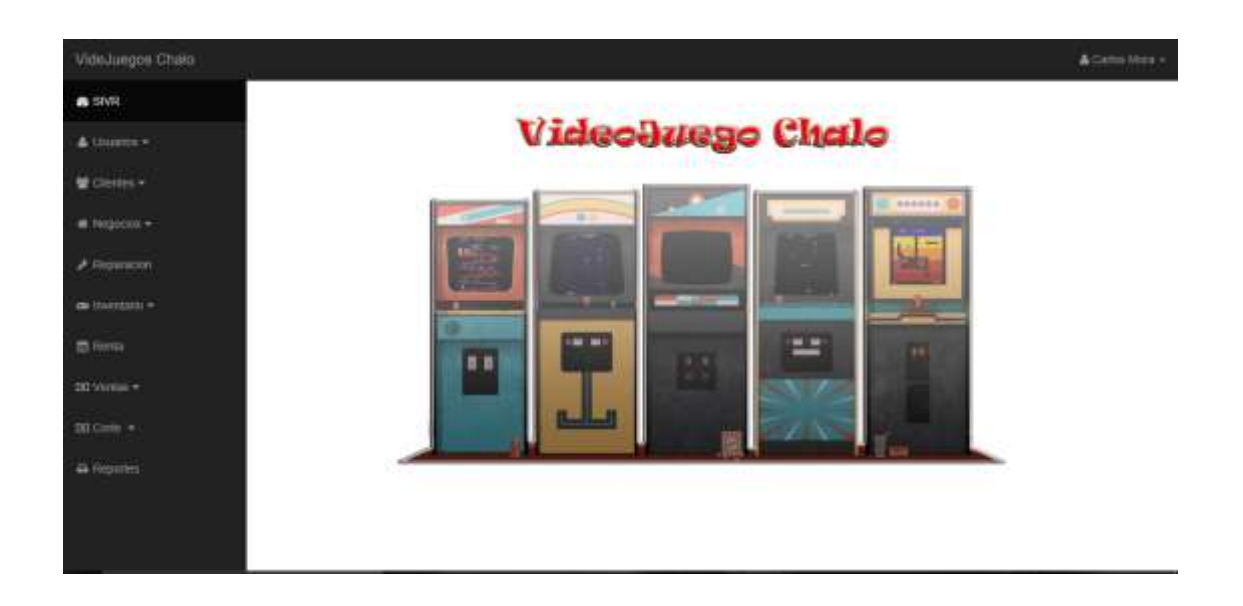

#### <span id="page-35-1"></span>**FIGURA 6 PANTALLA PRINCIPAL DEL SISTEMA**

#### <span id="page-35-0"></span>**Comparación con el proceso antiguo y proceso actual**

Antiguo: anterior mente la empresa videojuegos chalo no contaba con ninguna aplicación o software la cual le permitiera limitar el acceso a su información.

Proceso actual: actual mente ya cuenta con una aplicación la cual le permitirá tener controlado el acceso a la información de la misma.

## <span id="page-36-0"></span>**SPRINT BACKLOG VENTAS**

# Sprint Backlog Control de acceso<br>Elaborado por: José Carlos Mora Buendía

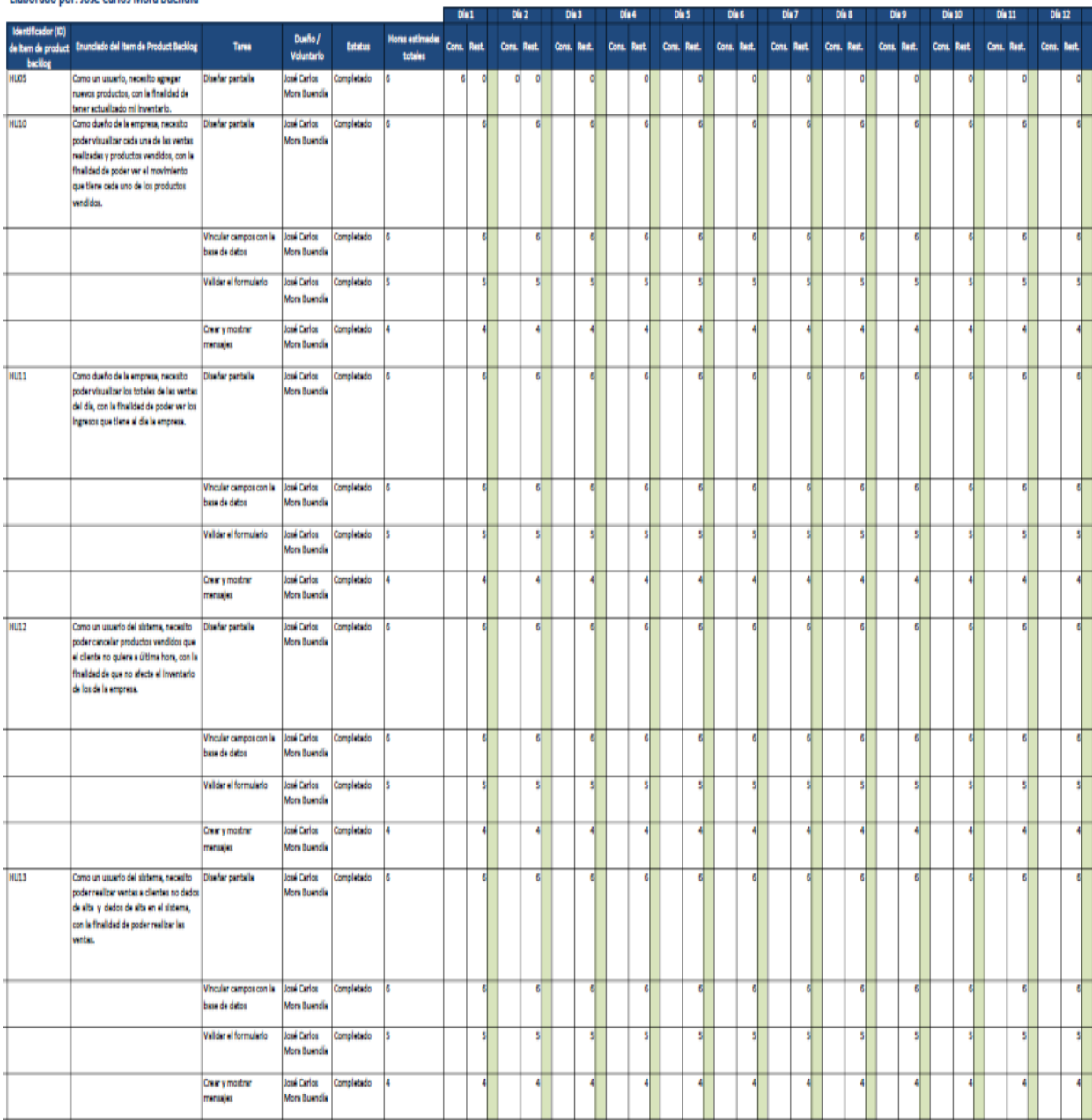

## <span id="page-37-0"></span>**BURN DOWN VENTAS**

Gráfico que muestra el estado de avance del trabajo del sprint en curso.

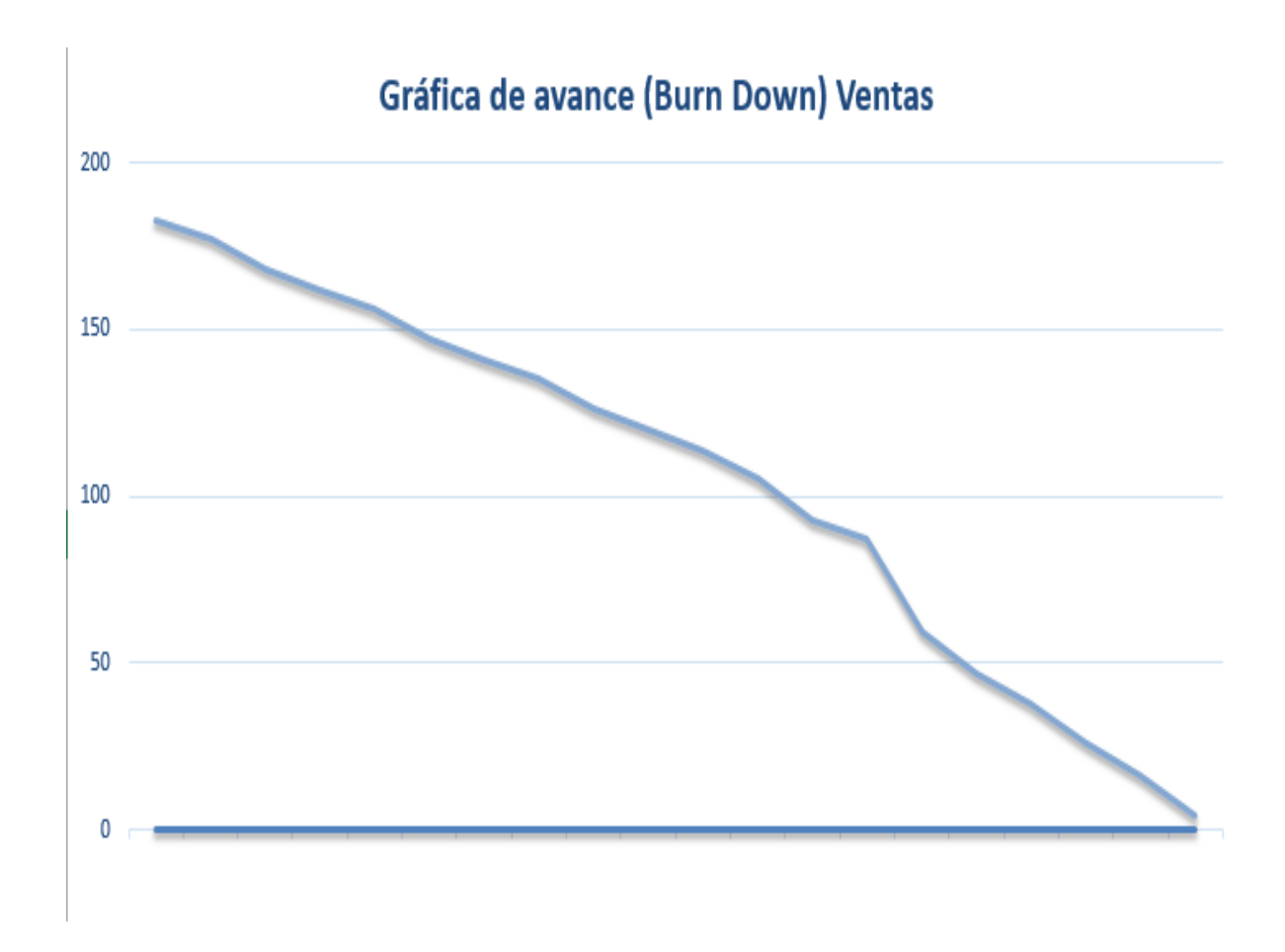

<span id="page-37-1"></span>**FIGURA 7 GRÁFICA BURN DOWN SPRINT VENTAS**

#### <span id="page-38-0"></span>**ENTREGA FUNCIONAL SPRINT VENTAS**

El término de la segunda interacción correspondiente al sprint ventas en la empresa videojuegos chalo ha sido satisfactoria mente ya que se llegado a cumplir lo deseado por parte del empresario y los objetivos por parte del equipo de desarrollo, teniendo como fin la parte funcional del módulo de ventas y sus catálogos que intervienen en dicho así como la interfaz de usuario para su correspondiente ejecución.

A continuación se muestran la parte funcional e interfaz del sprint ventas y sus correspondientes catálogos:

Interfaz principal de ventas en el cual el usuario tendrá seleccionar el cliente si ya fue registrado o al público en general y también poder ingresar el código del producto para poder agregarlo a la venta.

| VideJuegos Chalo                               |                                    |                         |                        |                       |                         |                    | & Carter Most +             |
|------------------------------------------------|------------------------------------|-------------------------|------------------------|-----------------------|-------------------------|--------------------|-----------------------------|
| <b>B</b> SIVR                                  |                                    |                         |                        |                       |                         |                    |                             |
| & Listartis =                                  | <b>Punto de Ventas</b>             |                         |                        |                       |                         |                    |                             |
| $\bullet$ dimin $\ddot{\bullet}$               | <b><i>RIVERSIDE</i></b><br>Unusrie | Carlos Moral            | Service Art<br>Cliente | Publico en Giosen: 44 |                         | 410403-0<br>Fecha: | NORTH ARRESTS<br>2017-03-01 |
| # Reportes                                     |                                    |                         | ann                    |                       |                         |                    |                             |
| <b>A Reparator</b>                             | Código                             | 2436521436              |                        | Cantidad              | B                       | Buscar             | Impress, Oceanicoto         |
| on themistic +                                 | Nombre                             | $4500\,000$             |                        | Precio.<br>JH 20070   | $250\,$                 | importe<br>95768   | $\overline{250}$            |
| 13, 141<br><b>四 Hesta</b>                      |                                    |                         |                        |                       |                         |                    |                             |
| DO Ventas =                                    | $\omega$                           | Codigo                  | <b>Descripción</b>     |                       | Cantidad                | Precio             | Subtotal                    |
| Agenicationship are wenter-<br>Floor de wekker |                                    | <b>X</b> Cancelar Venta | O Nueva Venta          | <b>TEL</b>            | <b>E</b> Terminar Venta |                    | \$0.00<br>Total:            |
| <b>III</b> Corin .=                            |                                    |                         |                        |                       |                         |                    |                             |
| A hoppins                                      |                                    |                         |                        |                       |                         |                    |                             |

<span id="page-38-1"></span>**FIGURA 8 PANTALLA PRINCIPAL SPRINT VENTAS**

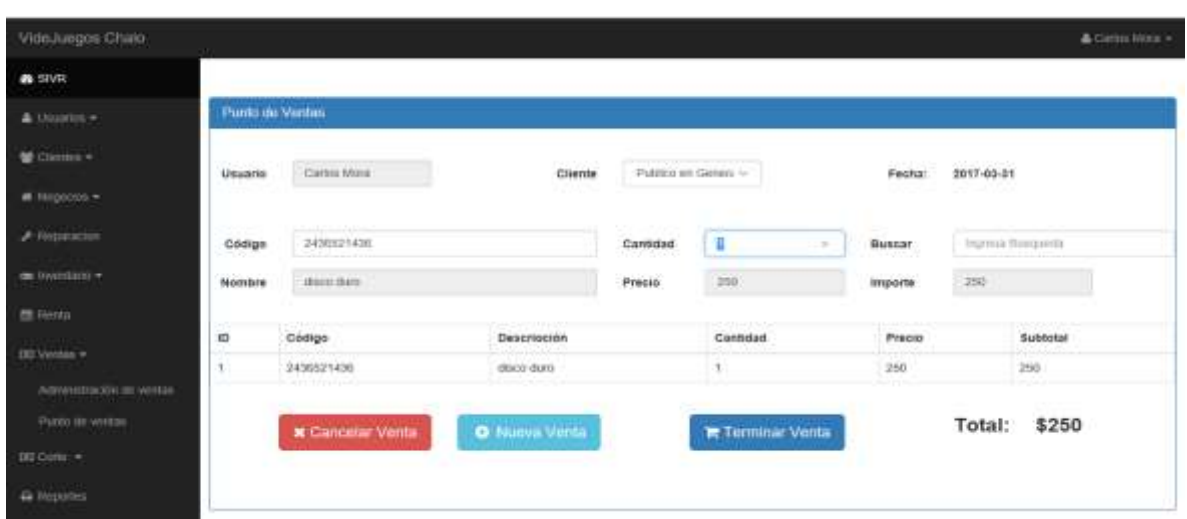

Interfaz correspondiente al agregar un producto a la venta.

#### <span id="page-39-0"></span>**FIGURA 9 PANTALLA NUEVA VENTA**

.

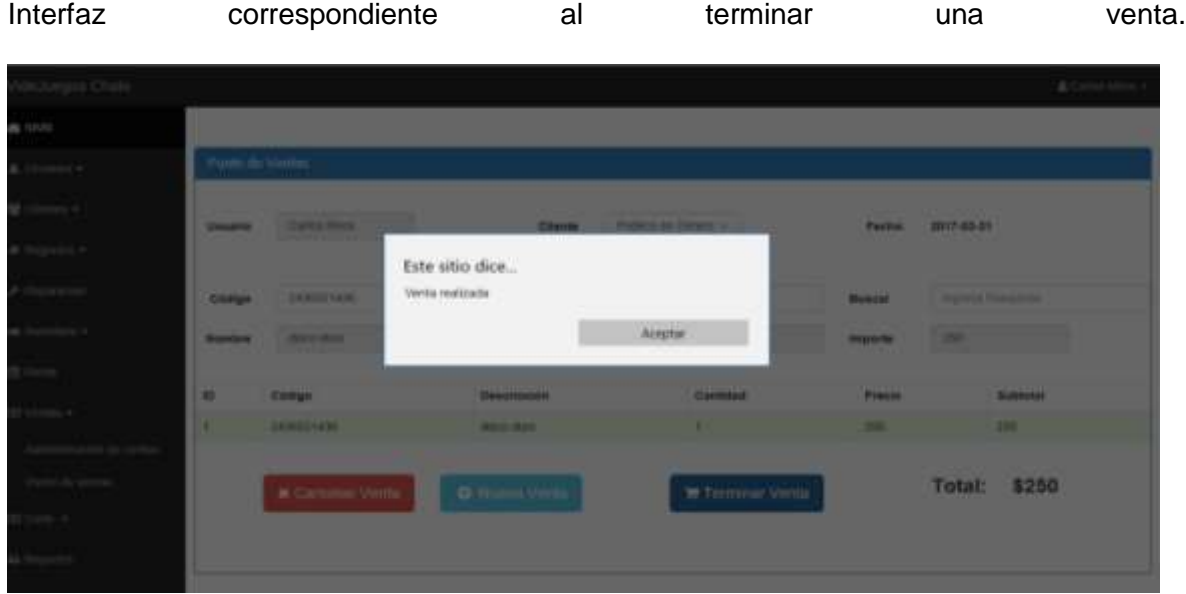

<span id="page-39-1"></span>**FIGURA 10 PANTALLA VENTA REALIZADA**

Interfaz correspondiente a la sección de administración de ventas en la cual se podrán

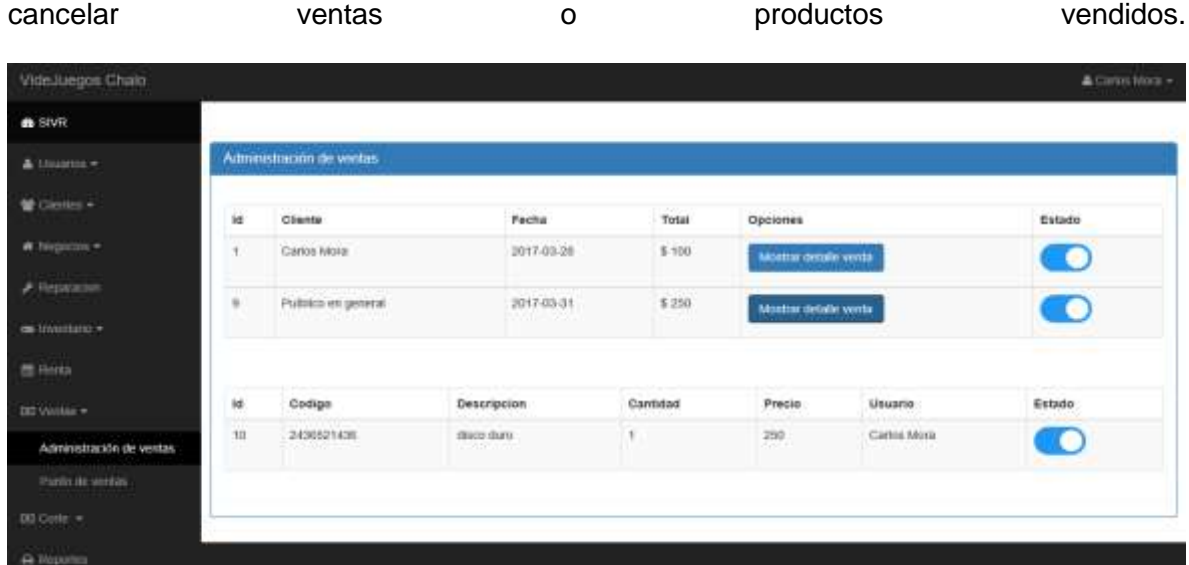

#### <span id="page-40-0"></span>**FIGURA 11 PANTALLA ADMINISTRACIÓN DE VENTAS**

Catálogos correspondientes al módulo de ventas.

Usuarios:

Interfaz correspondiente a la sección listar usuarios en la cual se muestran todos los usuarios dados de alta en el sistema, su estado actual y la opción de editar.

| VideJuegos Chalo                                   |                             |               |                 |               |    |              |   |          |         |                        | & Carlos Mora = |
|----------------------------------------------------|-----------------------------|---------------|-----------------|---------------|----|--------------|---|----------|---------|------------------------|-----------------|
| <b>B</b> SNR                                       |                             |               |                 |               |    |              |   |          |         |                        |                 |
| $\triangle$ Usuarios =                             | Lister Usuance              |               |                 |               |    |              |   |          |         |                        |                 |
| EListar Usuarios                                   | Mostrar 10<br>$\mathcal{N}$ | $_{\rm H25}$  |                 |               |    |              |   |          | Suscar: |                        |                 |
| O Nanco Lissani                                    | <b>Contect</b><br>Nombre    | $\frac{1}{2}$ | Usuario         | L' Contraseña | U3 | Tipo         | п | Opciones | 11      | <b>START</b><br>Estado | 13              |
| 量 Cierros -                                        |                             |               | Carlos Mora     | <b>Admn</b>   |    | $_{\rm adm}$ |   | Editor   |         |                        |                 |
| $\blacksquare$ highest $\blacktriangleright$       |                             |               | <b>STORY OF</b> | ---           |    |              |   |          |         |                        |                 |
| $P$ Reparation<br><b><i><u>Allegandrum</u></i></b> | Mostrando 1 al 1 de 1 filas |               |                 |               |    |              |   |          |         | Automa                 | Squerin:        |
| de Henricon-<br><b>CONTRACTOR</b>                  |                             |               |                 |               |    |              |   |          |         |                        |                 |
| gi lieta                                           |                             |               |                 |               |    |              |   |          |         |                        |                 |

<span id="page-40-1"></span>**FIGURA 12 PANTALLA LISTA DE USUARIOS**

Interfaz correspondiente a la sección nuevo usuarios en la cual se muestran todos los campos necesarios para dar de alta un usuario al sistema.

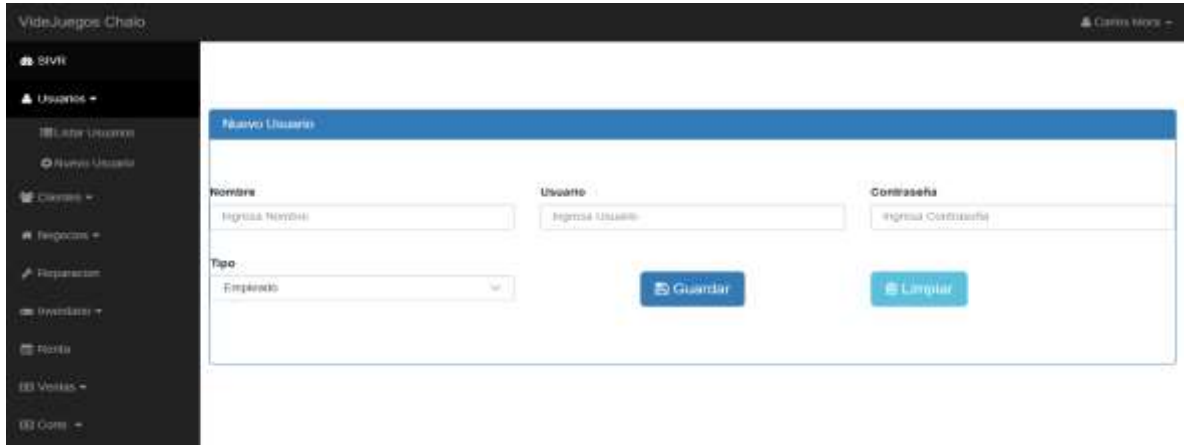

#### <span id="page-41-0"></span>**FIGURA 13 PANTALLA NUEVO USUARIO**

Máquinas:

Interfaz correspondiente a la sección listar máquinas en la cual se muestran todas las máquinas dadas de alta en el sistema, su estado actual y la opción de editar.

|                        | <b>Biscar</b>  |                     |
|------------------------|----------------|---------------------|
|                        |                |                     |
|                        |                |                     |
|                        |                |                     |
| H)<br>Asignacion<br>Ħ. | 11<br>Opciones | и<br>Estado         |
| ٦                      | Editat         | c                   |
|                        |                | Antenor<br>Squerrie |
|                        |                |                     |
|                        |                |                     |
|                        |                | Foto<br>121212.00   |

<span id="page-41-1"></span>**FIGURA 14 PANTALLA LISTA DE MÁQUINAS**

Interfaz correspondiente a la sección nueva máquina en la cual se muestran todos los campos necesarios para dar de alta una maquina al sistema.

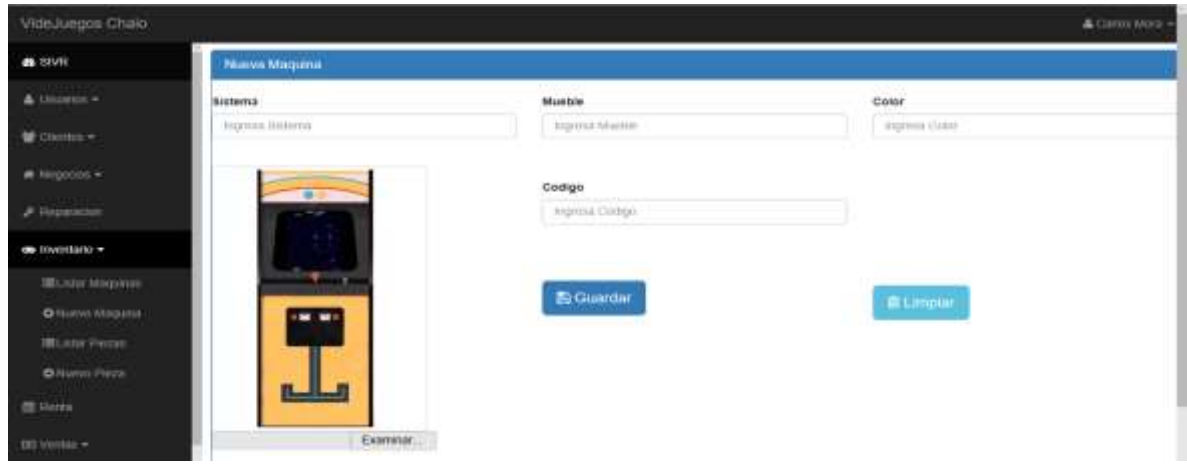

#### <span id="page-42-0"></span>**FIGURA 15 PANTALLA NUEVA MÁQUINA**

Piezas:

Interfaz correspondiente a la sección listar piezas en la cual se muestran todas las piezas y productos a la venta, dadas de alta en el sistema, su estado actual y la opción de editar.

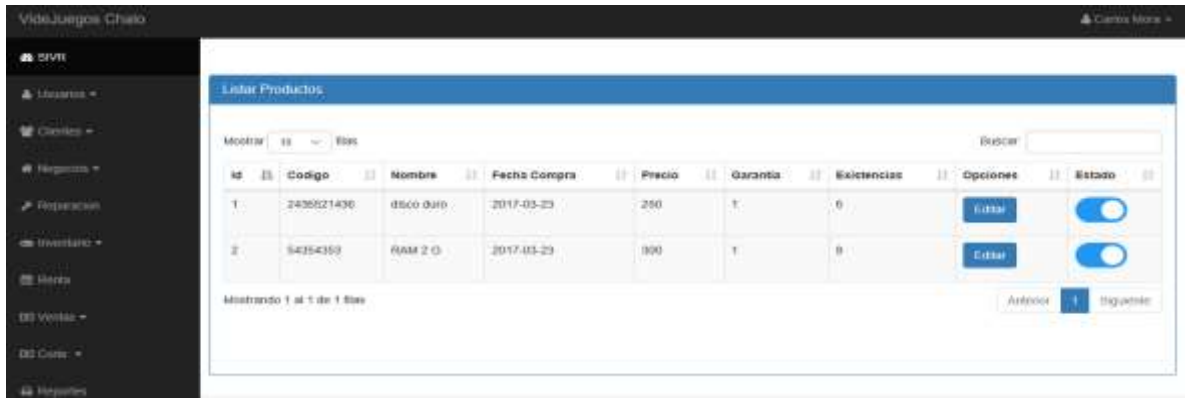

#### <span id="page-42-1"></span>**FIGURA 16 PANTALLA LISTA DE PRODUCTOS Y PIEZAS**

Interfaz correspondiente a la sección nueva pieza en la cual se muestran todos los campos necesarios para dar de alta una pieza o producto al sistema.

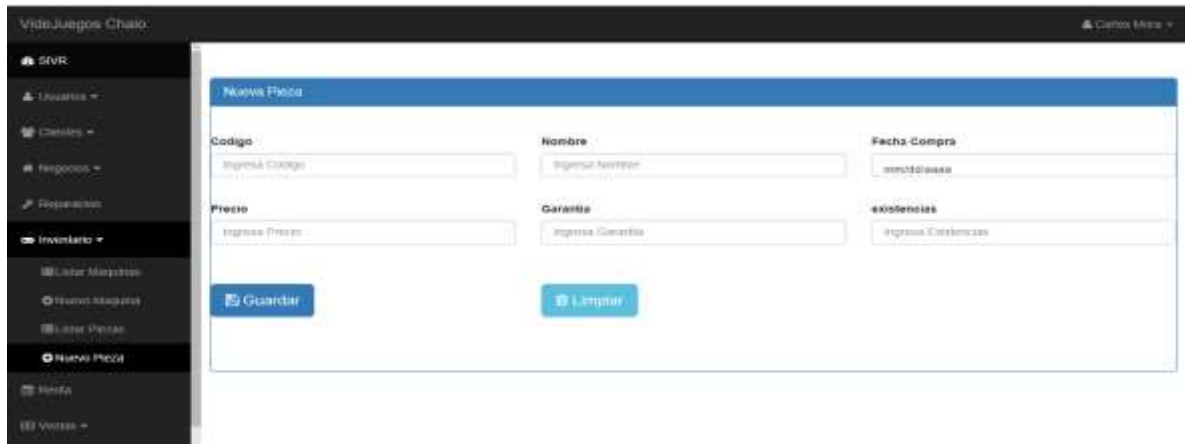

#### <span id="page-43-1"></span>**FIGURA 17 PANTALLA NUEVO PRODUCTO O PIEZA**

#### <span id="page-43-0"></span>**Comparación con el proceso antiguo y proceso actual**

Antiguo: anterior mente la empresa videojuegos chalo no contaba con ninguna aplicación o software la cual le permitiera llevar el control a detalle de todas las ventas realizadas, usuarios productos y maquinas ya que todos estos procesos los llevaba a papel y resultaban lentos y tediosos.

Proceso actual: actual mente ya cuenta con una aplicación la cual le permitirá tener controlado a detalle todas sus ventas, existencias, las diferentes garantías de todos sus productos y administración de los mismo, así mismo tener más controlado quien vende, a quien le vende, que vende, cuando lo vende y cuanto vende.

## <span id="page-44-0"></span>**SPRINT BACKLOG RENTAS**

### **Sprint Backlog Rentas**

-<br>Elaborado por: José Carlos Mora Buendía

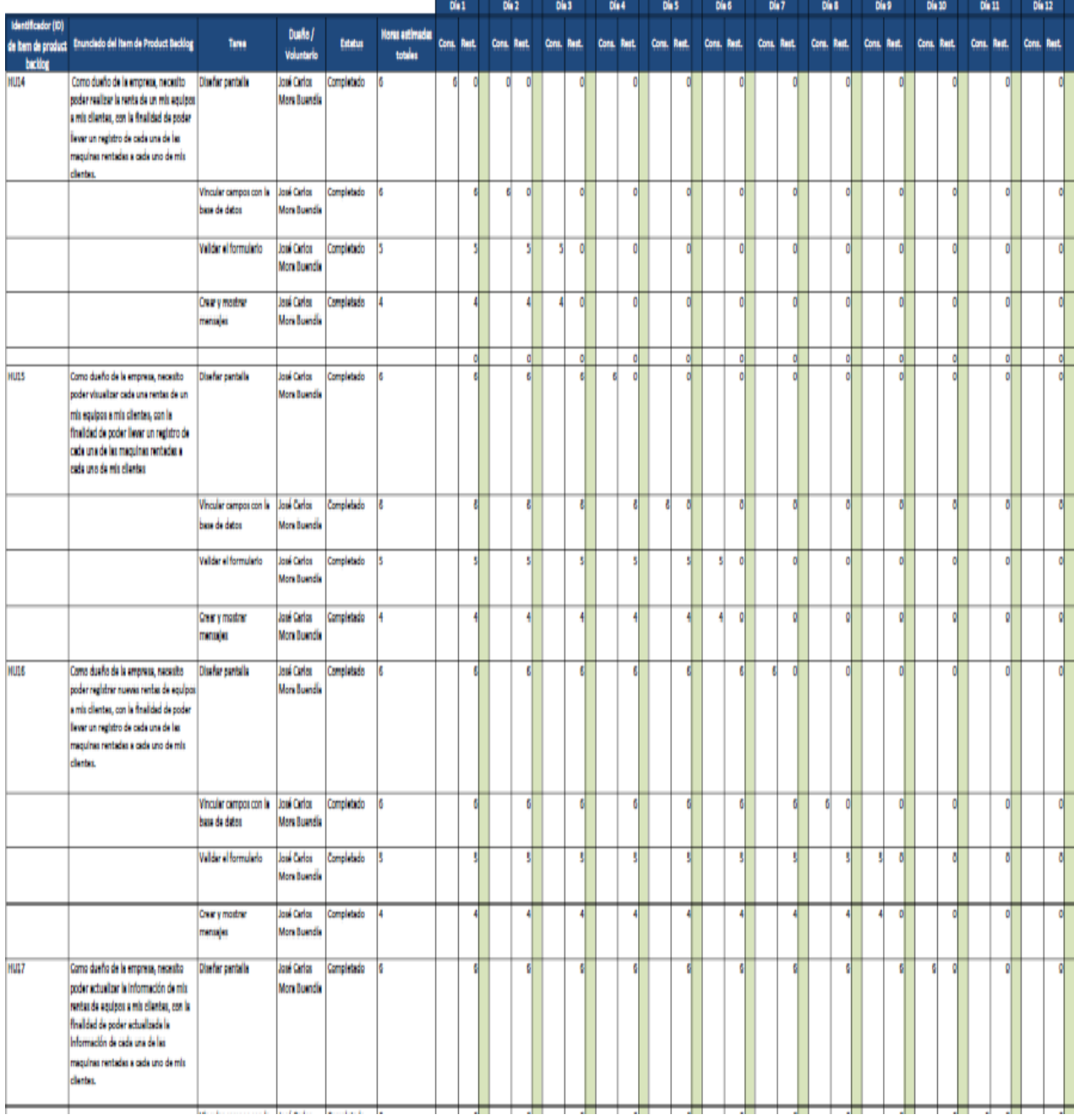

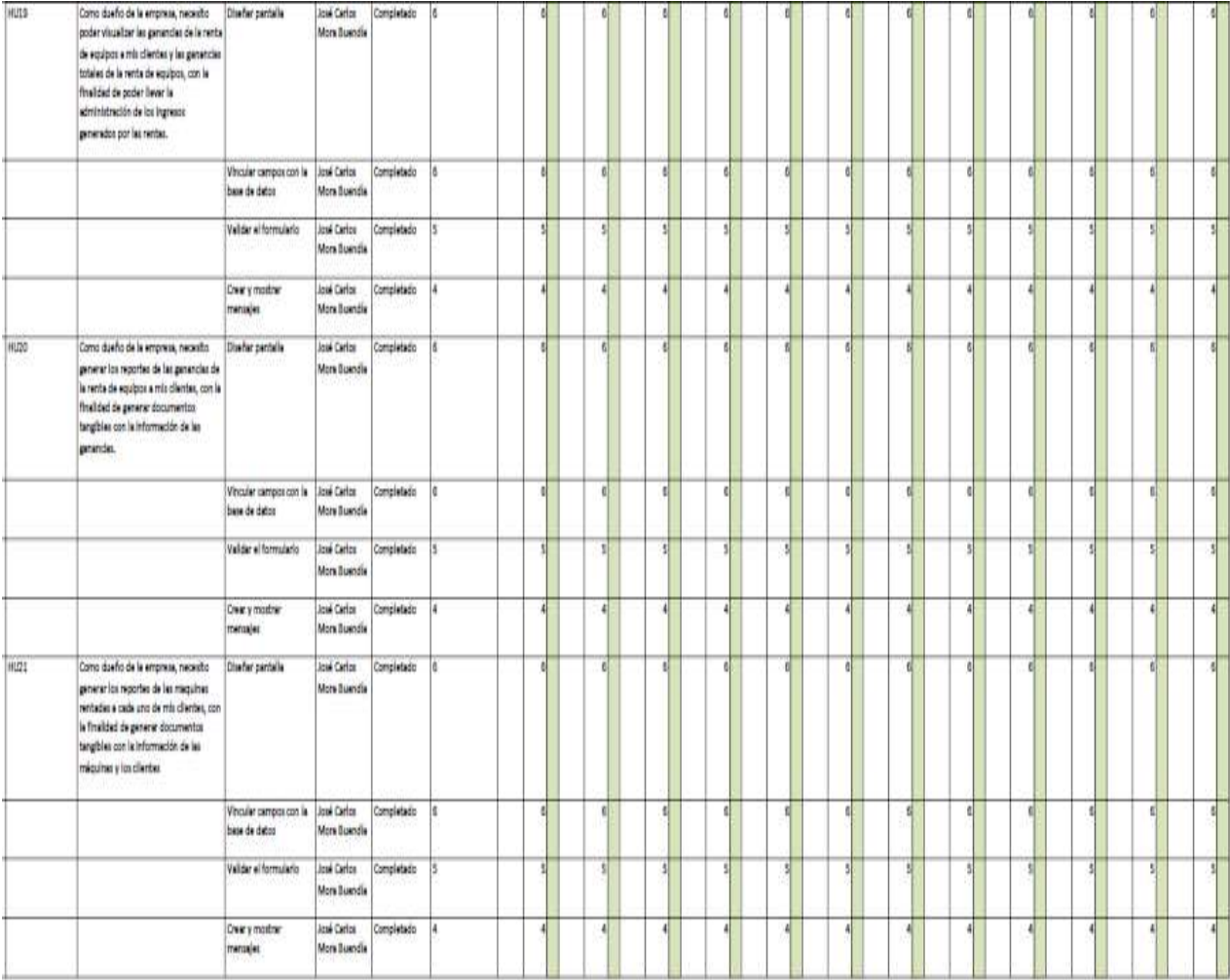

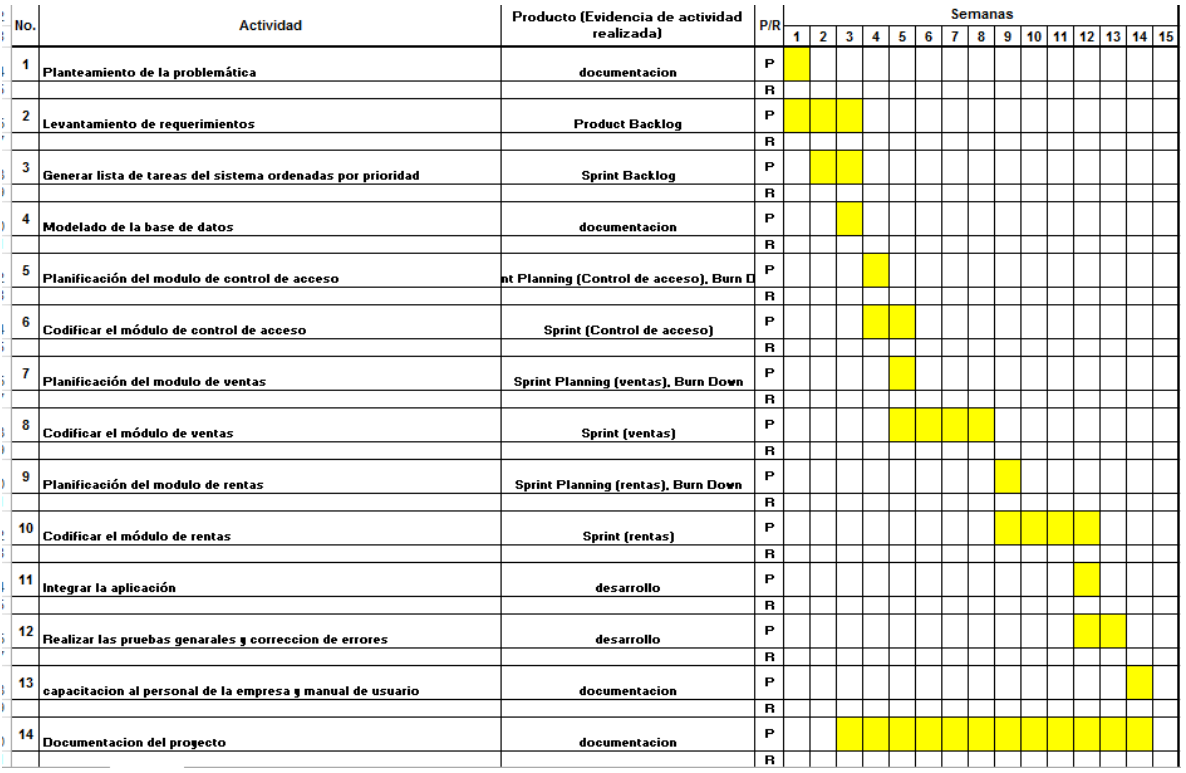

## **BURN DOWN RENTAS**

Gráfico que muestra el estado de avance del trabajo del sprint en curso.

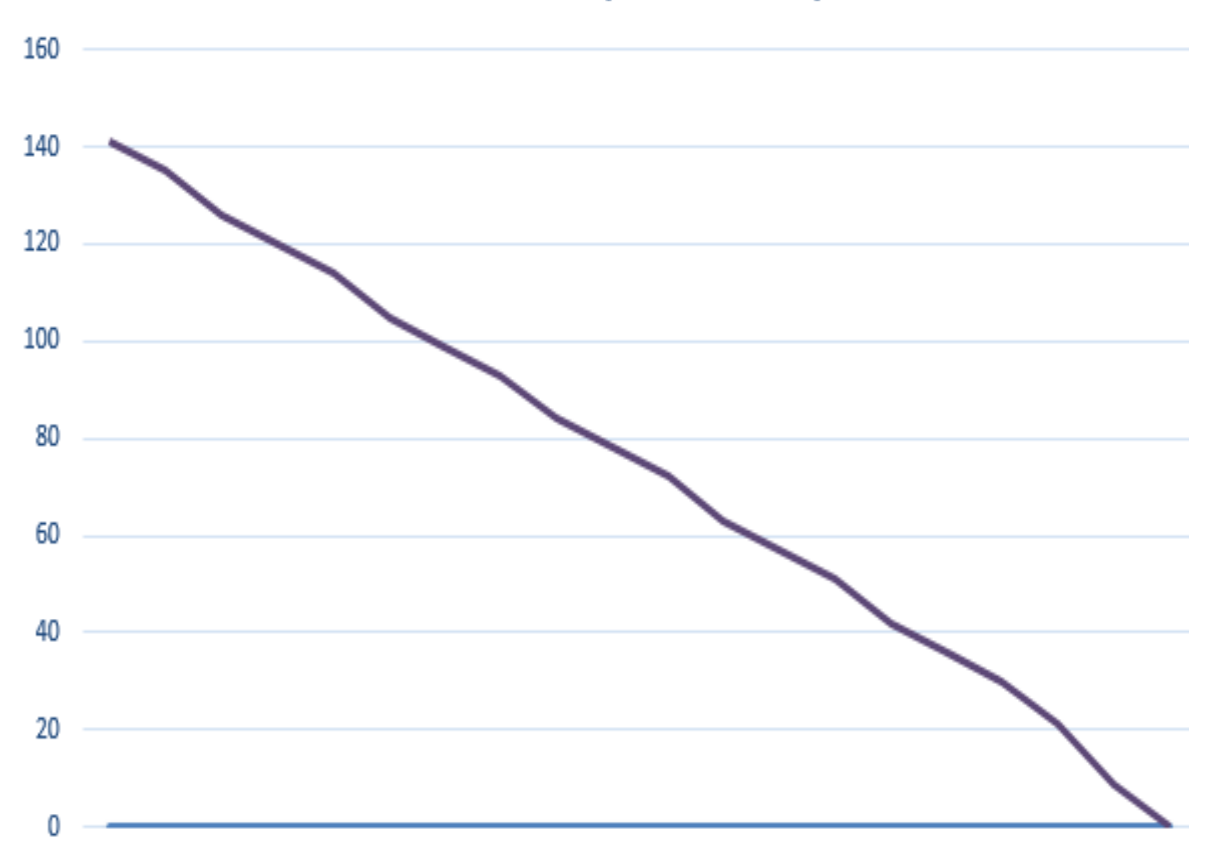

# Gráfica de avance (Burn Down) Rentas

<span id="page-47-1"></span>**FIGURA 18 GRÁFICA BURN DOWN SPRINT RENTAS**

#### <span id="page-47-0"></span>**ENTREGA FUNCIONAL SPRINT RENTAS**

El término de la tercera interacción correspondiente al sprint rentas en la empresa videojuegos chalo ha sido satisfactoria mente ya que se llegado a cumplir lo deseado por parte del empresario y los objetivos por parte del equipo de desarrollo, teniendo como fin la parte funcional del módulo de rentas del sistema así como la interfaz de usuario para su correspondiente ejecución.

A continuación se muestran la parte funcional e interfaz del sprint rentas:

Interfaz principal del listado de rentas donde el usuario podrá visualizar todas las maquinas rentadas y donde localizarlas.

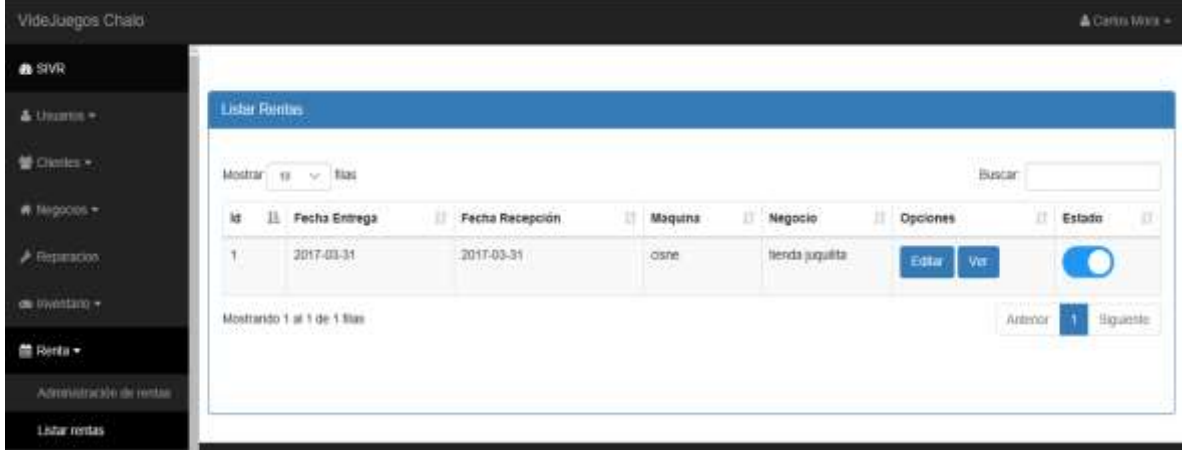

<span id="page-48-0"></span>**FIGURA 19 PANTALLA LISTA DE RENTAS**

Interfaz correspondiente a la sección nueva renta en la cual se muestran todos los campos necesarios para rentar de una maquina a un negocio y registrarlo en el sistema.

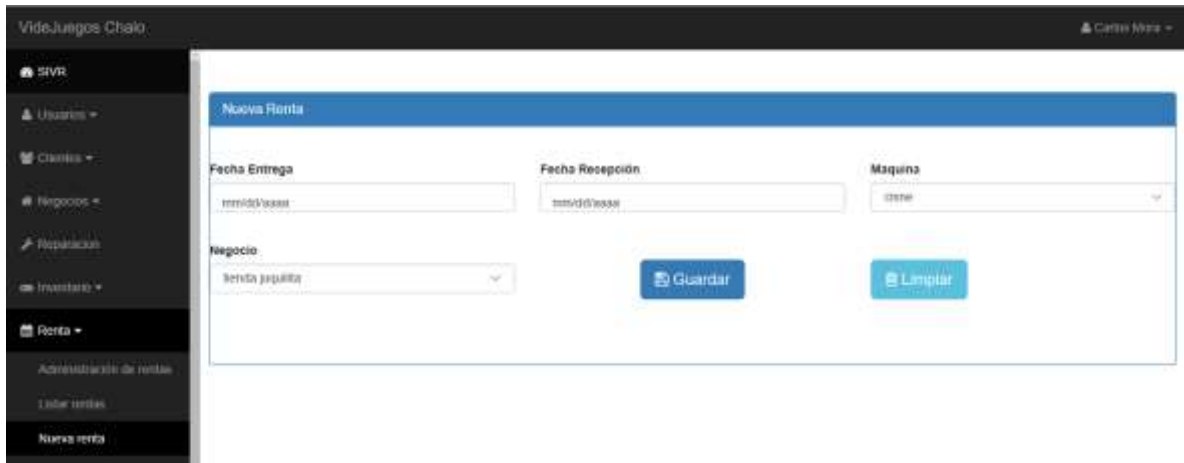

<span id="page-49-1"></span>**FIGURA 20 PANTALLA NUEVA RENTA**

#### <span id="page-49-0"></span>**Comparación con el proceso antiguo y proceso actual**

Antiguo: anterior mente la empresa videojuegos chalo no contaba con ninguna aplicación o software el cual le permitiera llevar el control de todas sus máquinas rentadas, los porcentajes de las rentas, los pagos de las rentas etc. Todos estos procesos los realizaban a papel en distintas libretas en las cuales vaciaban toda su información que a la vez cuando se necesitaba hacer uso se ella era muy complicado ya que se tenía que buscar página por página.

Proceso actual: actual mente ya cuenta con una aplicación la cual le permitirá poder administrar todas las maquinas rentadas a sus clientes, así mismo poder tener un tiempo de respuesta más rápido al querer hacer uso de la información de pagos y las operaciones que implican diferentes cálculos matemáticos.

## <span id="page-50-0"></span>**CONCLUSIONES**

A lo largo de la presente investigación se logró identificar una solución para resolver la problemática presentada día con día la empresa videojuegos chalo al migrar algunos de sus procesos hacia un sistema integral, de igual manera se ha observado que hoy en día la tecnología está en constante cambio y gracias a este avance podemos adaptarnos para obtener mayores beneficios tanto personales como hacia las empresas.

Otro punto muy importante es el seguimiento de una metodología de desarrollo que se permita adaptar a los diferentes requerimientos que presenta cada proyecto de software. Así como también generar los documentos y los artefactos que muestran la evidencia del avance del proyecto y el cumplimiento de objetivos planteados al inicio del proyecto.

## <span id="page-51-0"></span>**RECOMENDACIONES**

Como las posibles mejoras o sugerencias que se pueden implementar para mejorar el sistema cabe destacar el desarrollo del módulo de compras el cual permita administrar el uso de las garantías de las piezas compradas con sus proveedores para así tener un banco de información más confiable para hacer uso de cambios o devoluciones ya sea de productos o dinero.

Otra posible recomendación es la implementación de la aplicación mediante la adquisición de un dominio y hosting para así poder interactuar con el sistema desde cualquier lugar mientras se tenga acceso a internet, ya sea por laptop o un dispositivo móvil.

## <span id="page-52-0"></span>**BIBLIOGRAFÍA**

Gauchat, J. D. (2012). *El gran libro de HTML5, CSS3 y Javascript.* Barcelona: MARCOMBO.

- Gilfillan, I. (2003). *La Biblia De Mysql.* Madrid: Anaya Multimedia.
- microsoft. (s.f.). *msdn.microsoft.* Recuperado el 3 de Abril de 2015, de msdn.microsoft: https://msdn.microsoft.com/es-MX/library/dd409390.aspx
- microsoft. (s.f.). *msdn.microsoft.* Recuperado el 3 de Abril de 2015, de msdn.microsoft: https://msdn.microsoft.com/es-MX/library/dd409432.aspx
- mozilla. (10 de Noviembre de 2016). *Developer mozilla network*. Obtenido de https://developer.mozilla.org/es/docs/Web/JavaScript
- Palacio, J. (2014). *Gestión de proyectos Scrum Manager.* Iubaris Info 4 Media S.L.
- PHP. (10 de Noviembre de 2016). *Que es PHP*. Obtenido de http://php.net/manual/es/introwhatis.php
- Platea21. (10 de Noviembre de 2016). *Sistema Punto de Venta (POS) - Codigo PHP* . Obtenido de Sistema Punto de Venta (POS) - Codigo PHP : http://platea21.blogspot.mx/2015/08/sistema-punto-de-venta-pos-codigo-php.html
- Schwaber, K. (1995). *SCRUM Development Process.* Burlington: OOPSLA 95.
- scrummanager. (16 de 02 de 2017). *scrummanager*. Obtenido de scrummanager: https://www.scrummanager.net/bok/index.php?title=Modelo\_original\_de\_Scrum\_para\_d esarrollo\_de\_software
- uml. (s.f.). *uml.org.* Recuperado el 1 de abril de 2015, de uml.org: http://www.uml.org/
- umldiagramadespliegue. (s.f.). *umldiagramadespliegue.blogspot.* Recuperado el 2 de Abril de 2015, de umldiagramadespliegue.blogspot: http://umldiagramadespliegue.blogspot.mx/
- unirioja, b. (s.f.). *biblioteca.unirioja.es.* Recuperado el 16 de Abril de 2015, de biblioteca.unirioja.es: http://biblioteca.unirioja.es/biba/mas\_info.php?-titn=174630
- Villaverde, L. M. (2006). *Gestión del cambio y la innovación en la empresa. Un modelo para la inovacion empresarial.* Vigo España: Ideas propias.

## <span id="page-53-0"></span>**ANEXOS**

## <span id="page-53-1"></span>**CRONOGRAMA DE ACTIVIDADES**

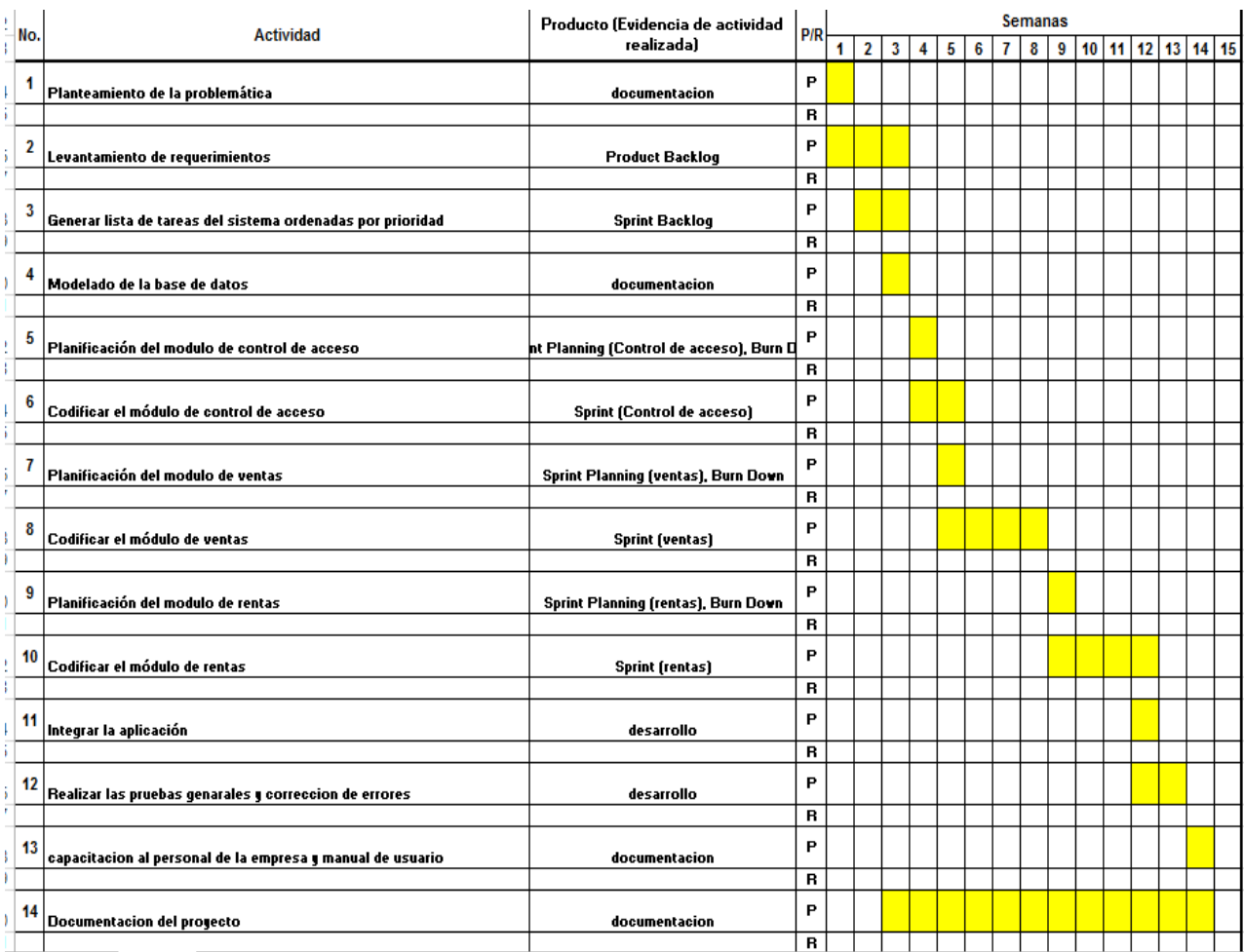

## <span id="page-54-0"></span>**MANUAL DE USUARIO**

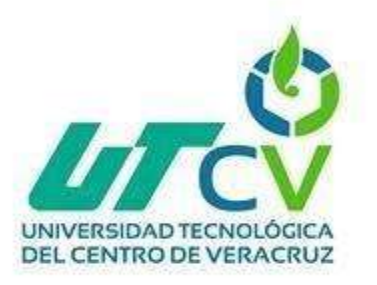

# **Programa Educativo de Tecnologías de la Información y**

# **Comunicación**

**Manual de la aplicación web** 

**"Videojuegos CHALO"**

**Proyecto: Sistema integral de ventas y rentas.**

**Presenta: José Carlos Mora Buendía** 

Manual de Usuario.

El presente documento es una guía rápida que nos permitirá como usuarios comprender de manera fácil y entendible el uso de las interfaces utilizables en la aplicación web.

La aplicación está diseñada para llevar un control de las reparaciones, ventas y rentas que realiza dicha empresa. Este nos permitirá tener un registró almacenable de las operaciones que se les realicen a las máquinas, así como también su ubicación y nombre datos del cliente con el que se encuentren.

La aplicación web videojuegos chalo contiene las siguientes interfaces:

- Interfaz principal.
- Interfaz de usuarios.
- Interfaz de clientes.
- Interfaz de negocios.
- Interfaz de reparaciones.
- Interfaz de inventario.
- Interfaz de ventas.
- Interfaz de rentas.

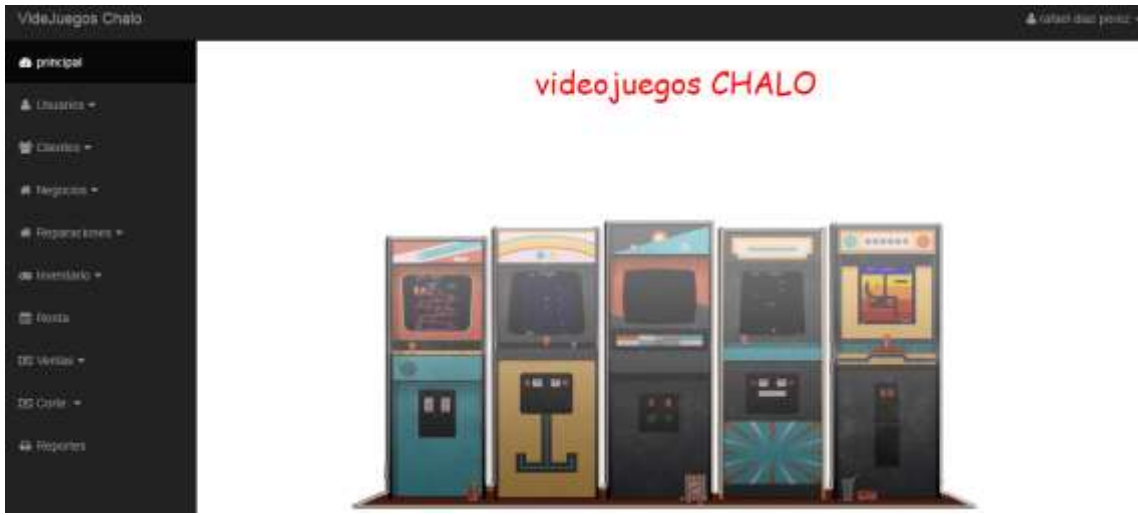

Esta es la pantalla principal de la aplicación web, en donde se encuentran todas las interfaces mencionadas anteriormente. A continuación, se mostrarán las interfaces y como utilizarlas.

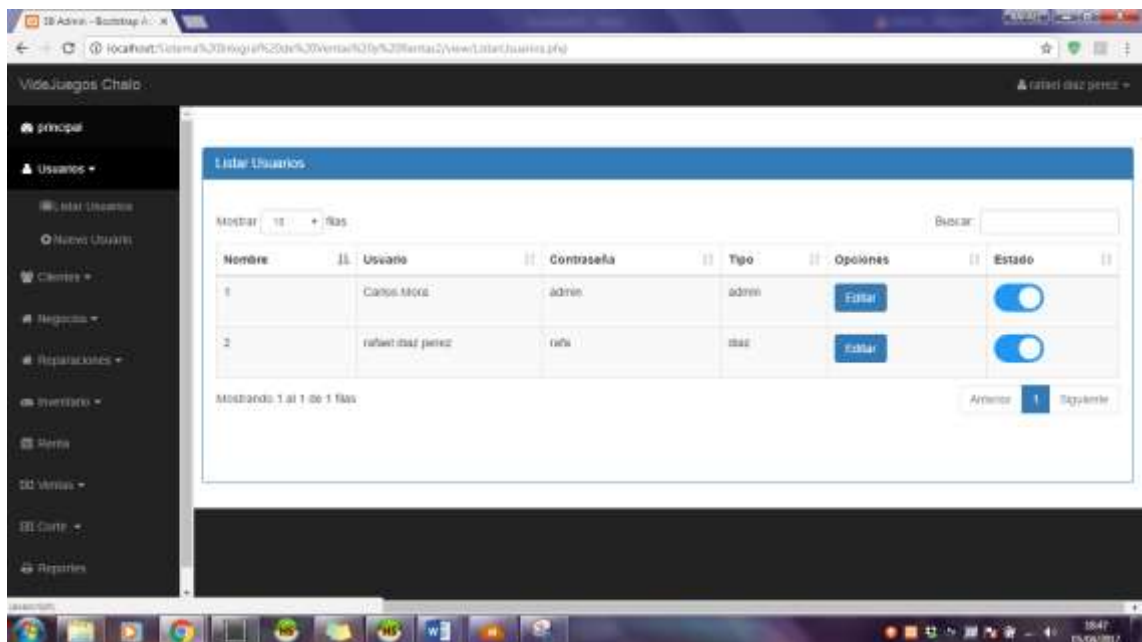

1. Primero seleccionamos la pestaña usuarios la cual desplegara listar y nuevo usuario. Damos clic en listar y nos mostrara los usuarios que existen a como se mira en la imagen de arriba. En esta pantalla se puede editar los datos de los usuarios al dar clic en la columna de opciones botón editar, esto re direccionará a otra pantalla la cual contendrá los datos del usuario permitiendo su edición. La columna estado tiene la funcionalidad de realizar una baja temporal del usuario.

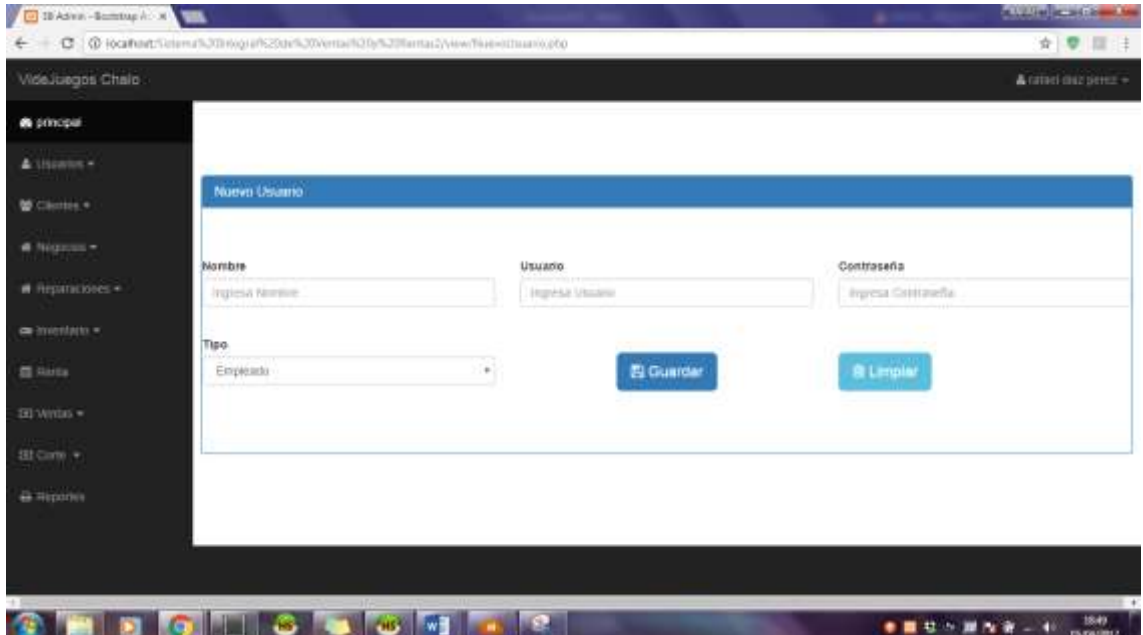

2. seleccionamos un nuevo usuario para que aparezca esta pantalla, la cual capturara los datos del usuario para crear uno nuevo, el cual si se equivoca en la inserción de los datos puede dar clic en el botón limpiar y este dejara vacías las casillas, o en el botón guardar y este las almacenara en una base de datos donde estarán guardados para cuando se usen.

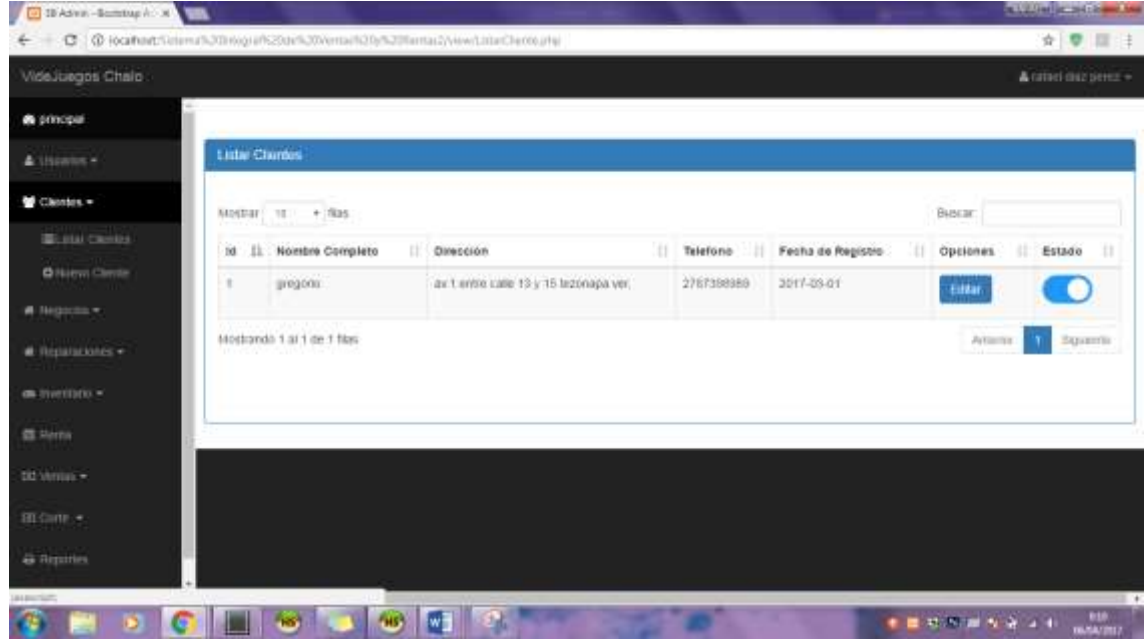

3. al seleccionar la pestaña de clientes, después dar clic en listar, aquí se mostrarán todos los datos que se capturen en la pantalla de nuevo cliente, y también se podrá editar y dar de baja a cualquiera de ellos.

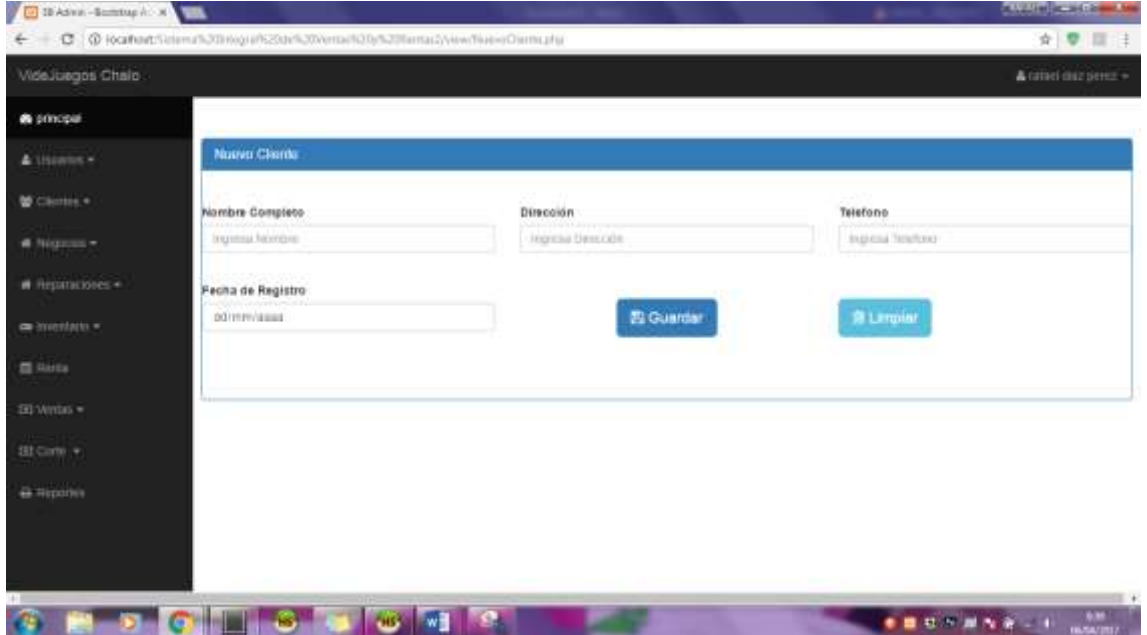

4. en esta pantalla podrán dar de alta un nuevo cliente. El cual se agregará a la base de datos para poder mostrarlo en la pantalla anterior.

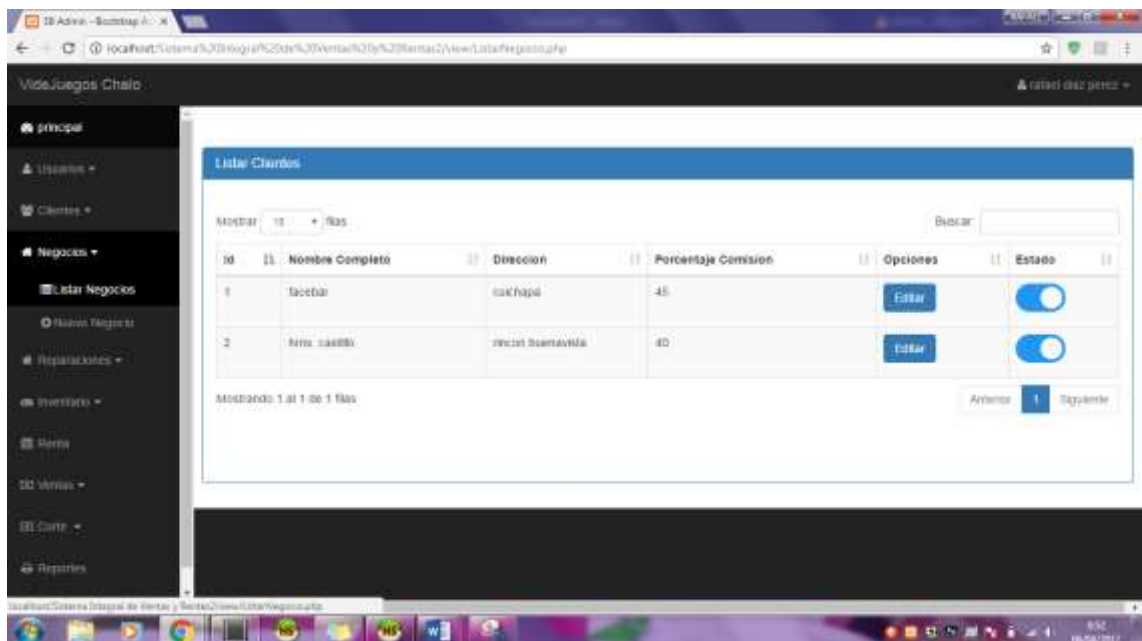

5. desglosar la pestaña negocios la cual mostrara todos los datos que estén guardados en la base de datos, en esta pantalla podrán dar clic en el botón editar y re direccionará a otra página donde podrán editar los datos que tengan error o actualizarlos por los más nuevos.

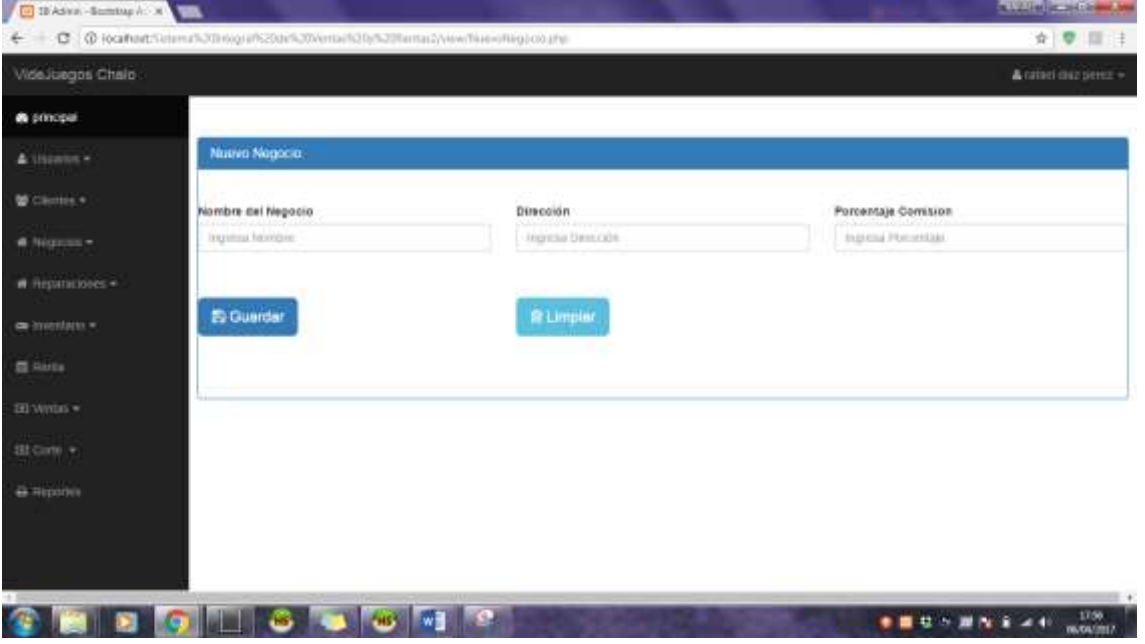

6. en esta pantalla podrán dar de alta u nuevo negocio y asignarle una comisión.

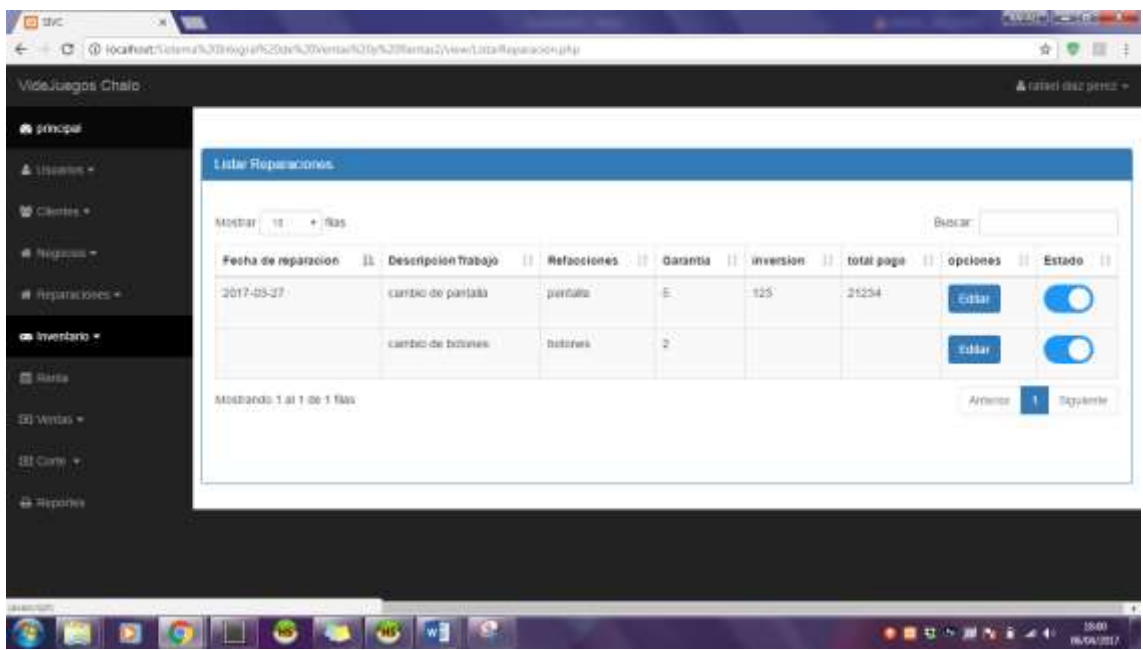

7. en esta pantalla muestra todas las reparaciones que se realicen, así como cambiar el estado, y actualizar o editar datos.

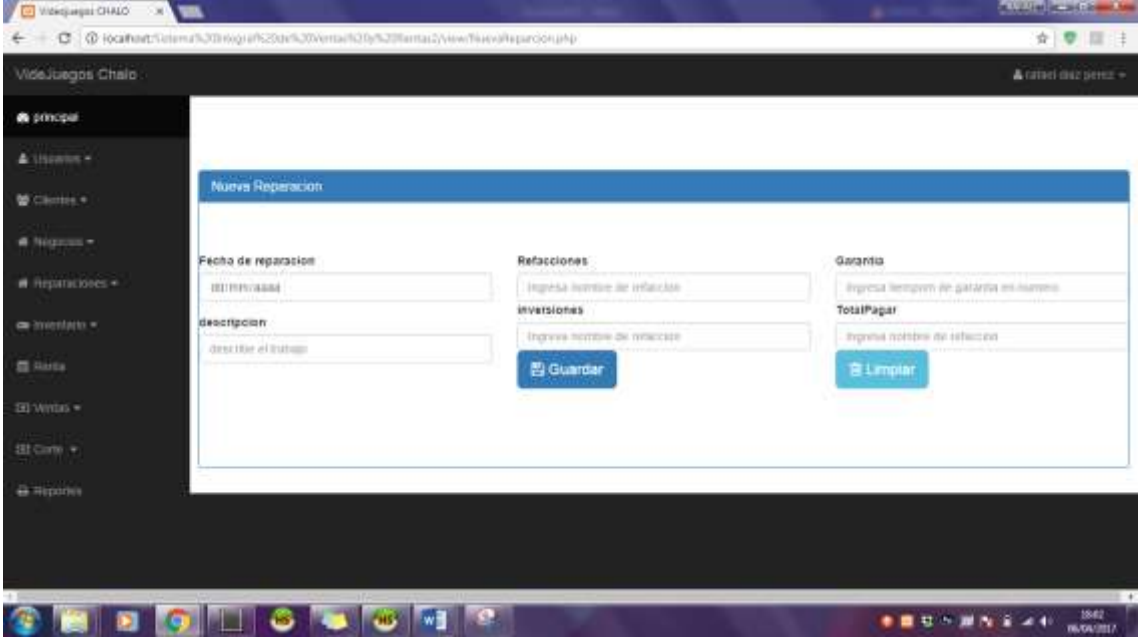

8. esta pantalla tiene la función de guardar una reparación nueva la cual se guardara en la base de datos.

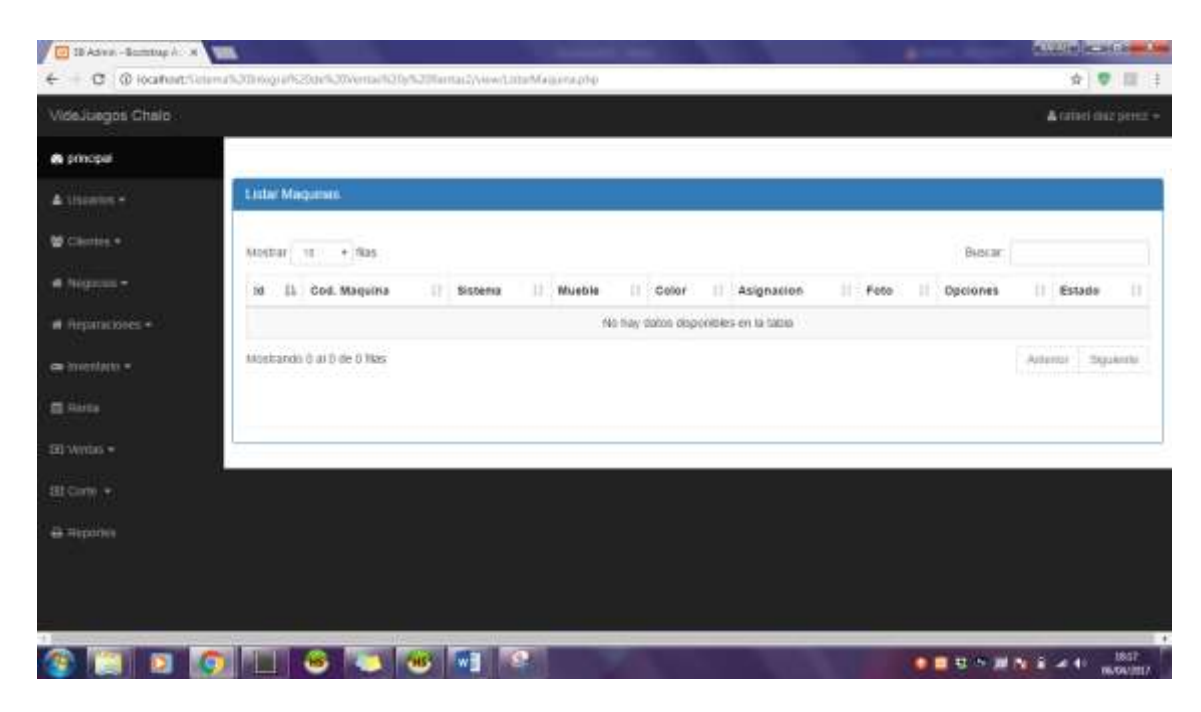

9. desglosar la pestaña inventario y seleccionar la pestaña listar máquinas, esta pantalla muestra las maquinas que están dadas de alta en la base de datos.

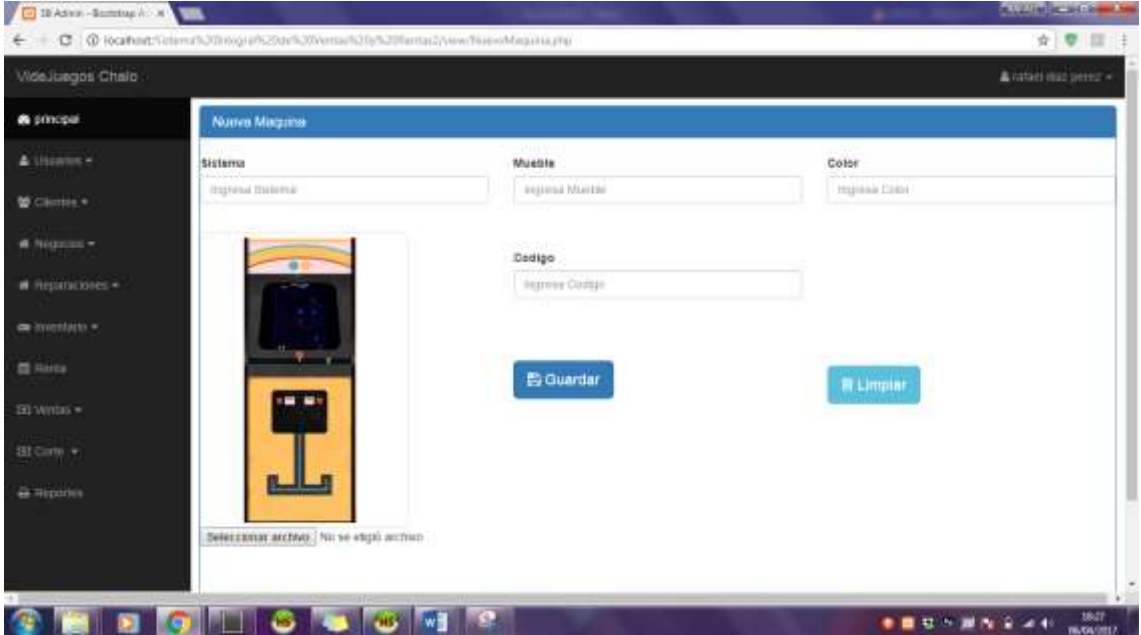

10. esta pantalla agrega una nueva máquina la cual se alojara en la base de datos.

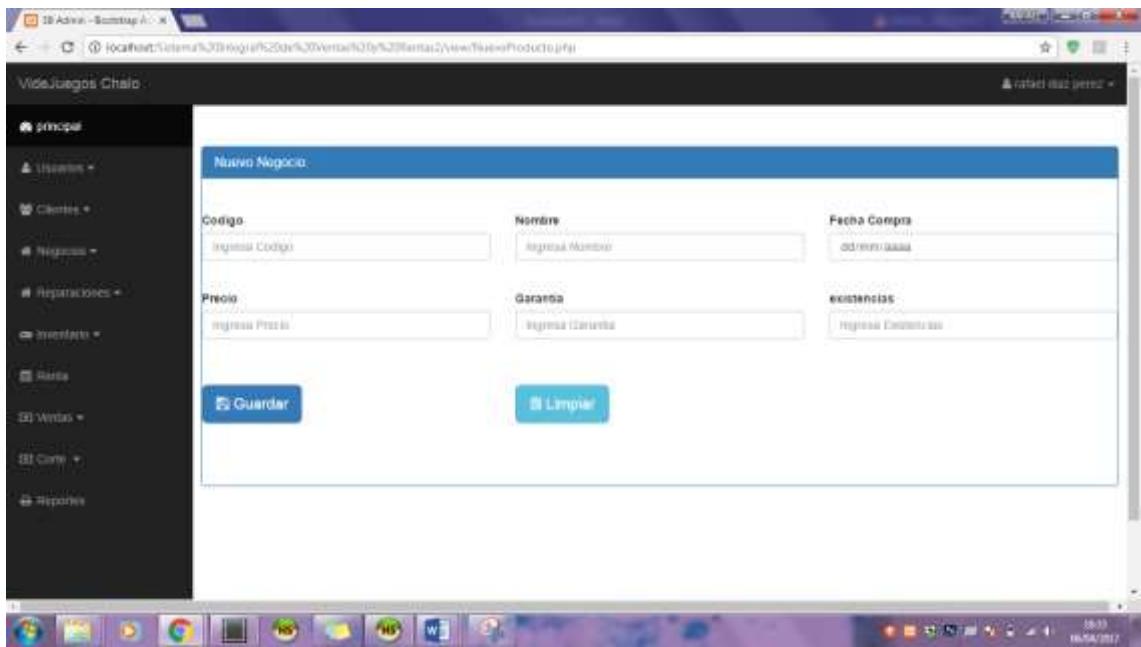

11. esta pantalla sirve para dar de alta una nueva pieza, la cual se aloja en la base de datos.

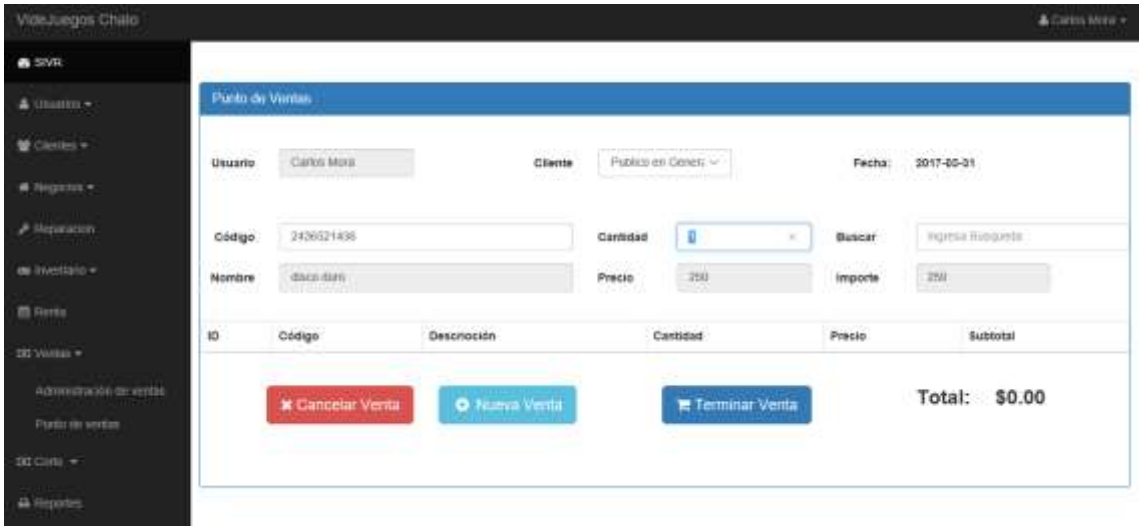

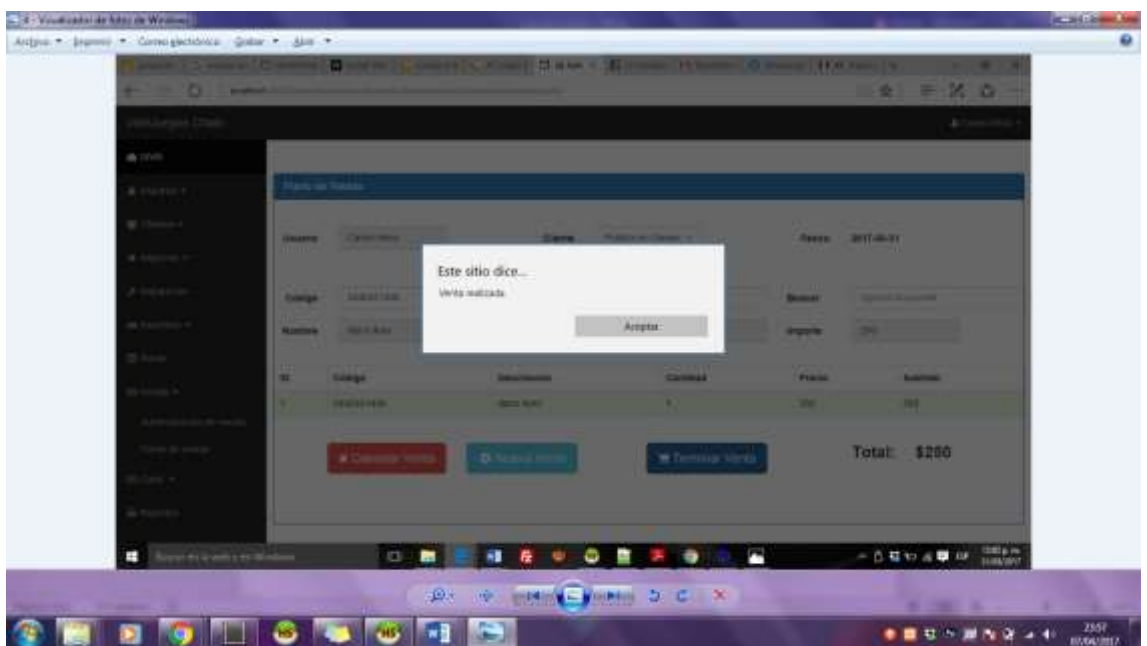

12. esta pantalla muestra el punto de ventas que se realiza en la aplicación web de videojuegos chalo. Esta pantalla lleva el control del usuario que realiza la venta, tipo de cliente, precio por pieza precio total, cantidad de piezas y su descripción.